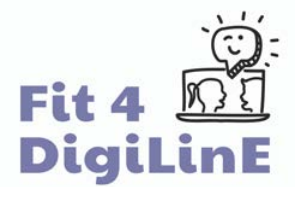

Good Practices and useful resources collection of

The purpose of the Fit4DigiLinE research activities was to **identify** and **gather** together further **examples of practices** and **resources** which might encourage teachers to expand their digital teaching repertoire.

Drawing on the information collected in the research phase, project partners identified **21 examples of good practices** and **useful resources**, details of which were then set out in an illustrated collection, designed to be used by teachers and learners who are interested in finding new and engaging materials for language learning.

The table of contents at the start of the collection gives a brief introduction to the practices and tools included, allowing users to quickly identify resources which will be of most interest to them. Each card then presents the practice/resource in more detail, explaining how it can be used **most effectively in language teaching** and **learning**. Links to downloads and extra resources, tips from regular users and illustrations of the tools in use help teachers and/or learners to make the most of the new resources in their own teaching/learning.

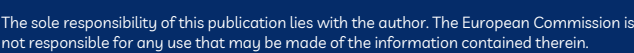

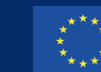

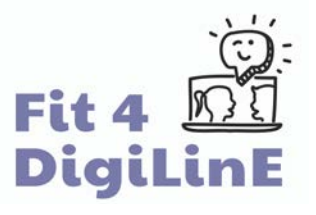

### the collection in a nutshell

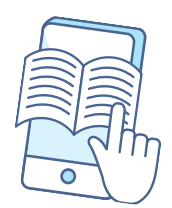

Good Practices and useful resources

- **Babel World Tour** example of good practice: using the target language with guests from around the world
- **Baamboozle**  game-based learning platform
- **Drive & Listen** take a virtual drive through a city while listening to local radio
- **Gold Lotus** using Virtual Reality to support English learning
- **Google Classroom** online tool for running classes and measuring student progress
- **Kahoot** create quiz show games for learners to play or use ready-made ones
- **Learning Activity Management System**  helps you create, deliver and monitor interactive lessons
- **Lyrics Training** language practice using pop songs
- **Lyrikline Listen to the poet** contemporary poetry from around the world
- **Norma's Teaching** example of good practice: innovative English teaching in Italy

continues...

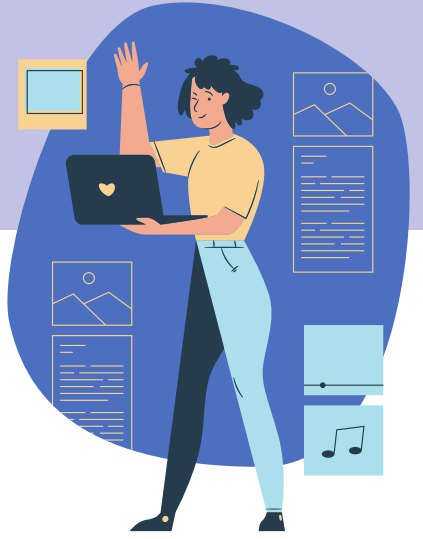

The sole responsibility of this publication lies with the author. The European Commission is not responsible for any use that may be made of the information contained therein.

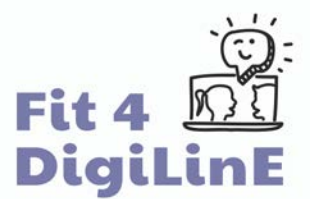

### the collection in a nutshell

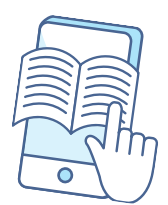

Good Practices and useful resources

- **Online Books** encourage learners to read in the target language
- **Padagogy Wheel** help in identifying suitable apps for different educational uses
- **Padlet** digital noticeboard for idea sharing and collaboration
- **Pixton** tool for creating and sharing cartoons
- **Prezi**  web-based presentation tool
- **Radio Garden** listen to radio stations from around the world
- **· Sanako Connect Online Language Lab** all the features of a real-life language laboratory and more
- **Ted Talks** short talks in various languages on a wide range of topics
- **Vocaroo.com** an easy way to create and share audio recordings
- **Wordwall** create your own interactive games, or use readymade ones
- **Zoom**  online meeting tool with many features for interaction and collaboration

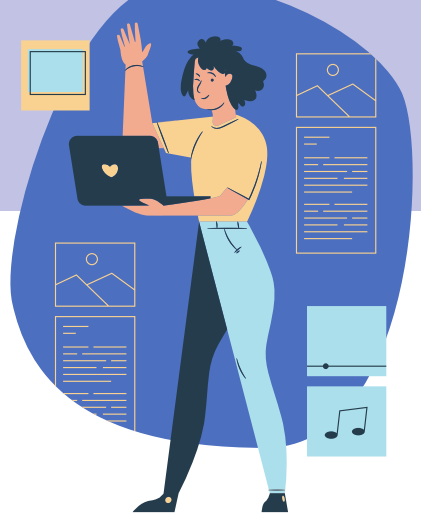

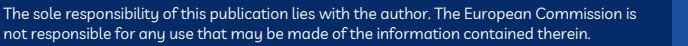

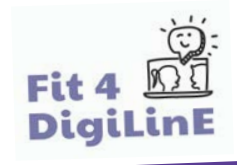

COLLECTION OF Good Practices and useful resources

### **BABEL WORLD TOUR**

#### **Brief introduction**

Babel world tour is <sup>a</sup> virtual tour around the world through visits in class by mystery guests. Each mystery guests comes from <sup>a</sup> different country and participates in the online class for <sup>a</sup> set amount of time.

- **Target audience:** Language students that are above A2 level. Ages: 10+  $\bullet$
- **Languages available:** All
- **Language level required:** from A2
- **Suitability for use online**
- **Cost:** free (you have to organize it yourself)
- **Geographical coverage:** Worldwide

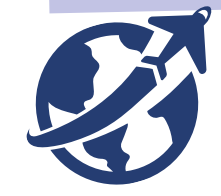

### **GETTING STARTED**

Babel World Tour was an **award winning idea** from Babel Idiomas (Málaga, Spain). During the first COVID lockdown, this language school decided to take their online students on a **virtual tour** around the world.

Before the class, students only know that there will be a mystery guest and they prepare a set of questions for them (according to their level). Students have to guess where the guest is from (**Taboo-style**) and what he/she does. After that, **conversation** starts about their country, culture, habits, etc.

For many students, this is the **first real conversation** with someone who is neither their teacher nor a classmate. So, it's the first time they really use their L2 as a vehicle of **communication**.

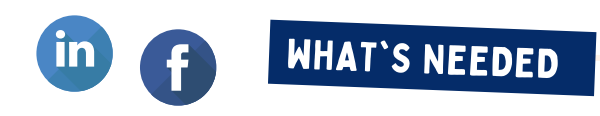

- a device
- An online classroom / platform
- Facebook / Linkedin (as a teacher: to find as many guests as possible)
- Time to prepare and plan the activity

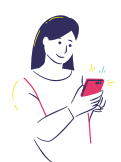

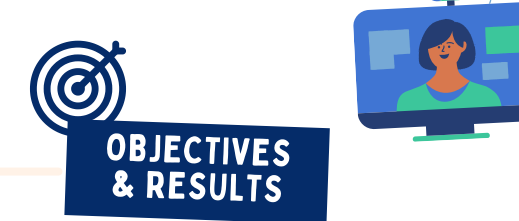

The main goal of this activity is to **encourage** students to have a conversation in a more natural setting.

Apart from that, they will learn about **different cultures** and **lifestyles** and, moreover, will use the language to **communicate** and not as a mere "school subject".

As permanent results, learners are:

- more motivated to speak
- speak English more fluently and naturally
- gain awareness and self-confidence in their target language

This example of Good Practice is highly replicable and will inspire foreign language teachers to be **more innovative** and

### **PREPARATION**

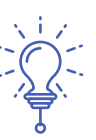

- 1. try to find mystery guests from different countries 2. prepare your guest for the visit (age & level of students, what to expect during the visit, etc.)
- 3. prepare your students for the visit (how to play the taboo-game, prepare questions, etc)

The sole responsibility of this publication lies with the author. The European Commission is not responsible for any use that may be made of the information contained therein.

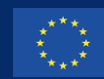

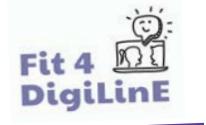

**COLLECTION OF** 

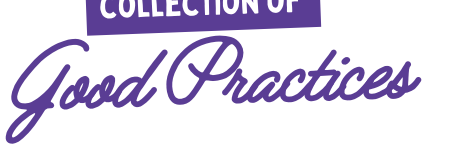

### **BABEL WORLD TOUR**

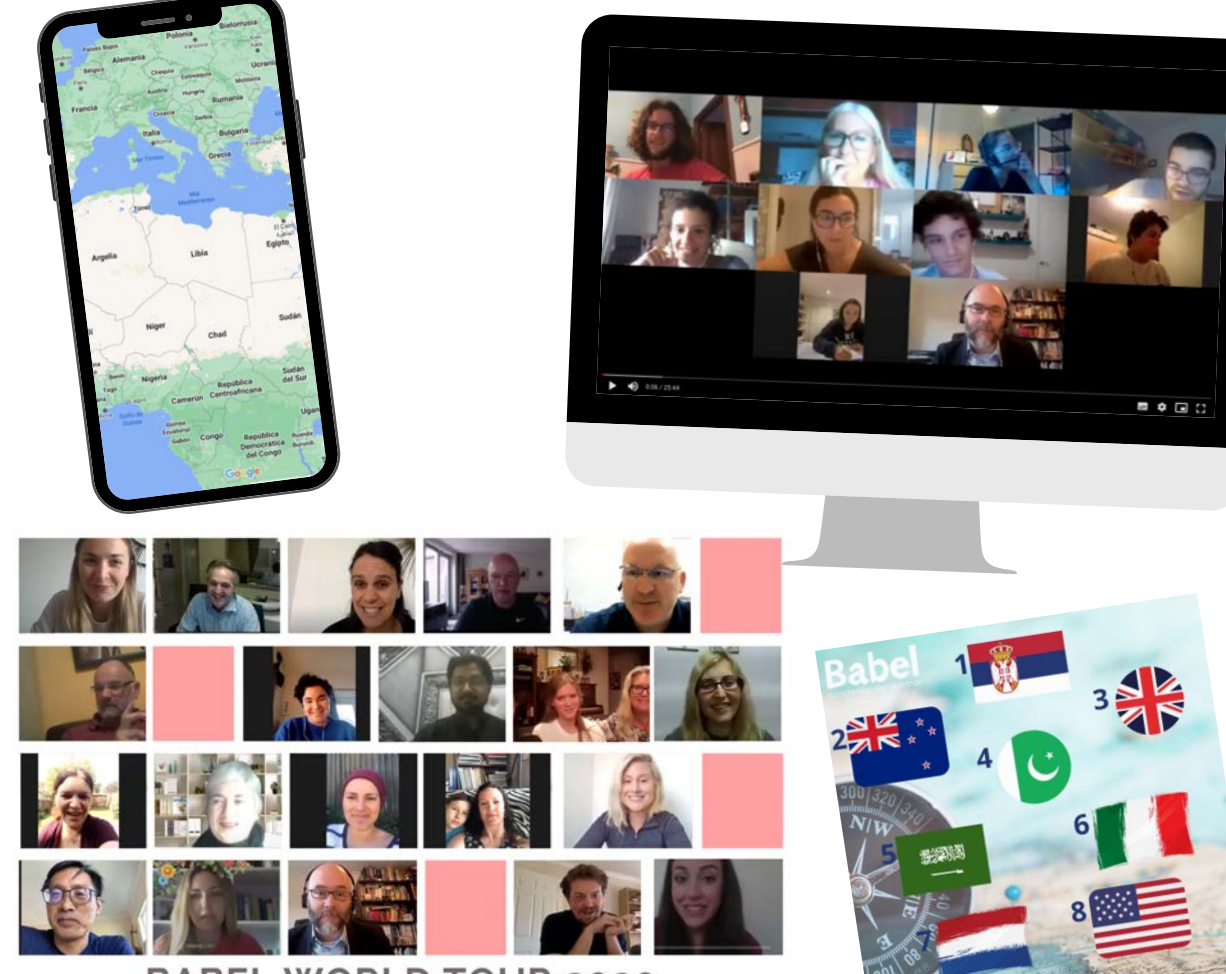

#### **BABEL WORLD TOUR 2020** UK. Saudi Arabia. Portugal. the Netherlands. Japan. Serbia. Pakistan, New Zealand, Italy, Ireland, Canadá, USA, France

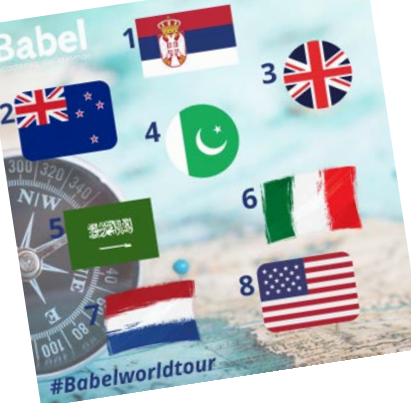

Every day we had <sup>a</sup> new mystery guest <sup>I</sup> would be very excited about it. All students were looking forward to the visits. <sup>I</sup> loved meeting people from all around the world and to be able to speak to them about their country, their work, their life, their food, etc. For me, it was the absolute highlight of the course.

As <sup>a</sup> guests, it was <sup>a</sup> very enriching experience. <sup>I</sup> could tell students about my life and my city but also ask about their's. I've visited several classes and each visit was different from the previous one. You could really tell that even those students who usually hardly speak in class would ould really hardly speak in this<br>who usually hardly speak up and participate actively in this<br>speak up and participate

*Materials, pictures, and feedback have been taken from Babel Idiomas' website and social media channels (© Copyright 2021 Babel Idiomas S.L.)*

The sole responsibility of this publication lies with the author. The European Commission is not responsible for any use that may be made of the information contained therein.

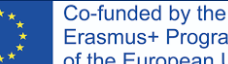

Erasmus+ Programme of the European Union

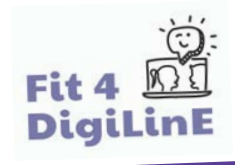

**COLLECTION OF** Good Practices and useful resources

### **BAAMBOOZLE**

#### **Brief introduction**

Baamboozle is <sup>a</sup> website where you can make your own games to help your students review what they have learnt or ge<sup>t</sup> to know <sup>a</sup> new topic in <sup>a</sup> fun and engaging way, they will love it!

- **Target audience:** Students of all ages  $\bullet$  .
- **Languages available:** You create the games, so you decide
- **Language level required:** from A1/A2
- **Suitability for use online** and **offline**
- **Cost:** free of charge <sup>+</sup> paid version
- **Geographical coverage:** Worldwide

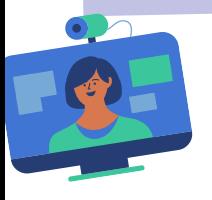

### **GETTING STARTED**

Baamboozle is a website created by a teacher and designed for teachers that helps create fun activities in for your lessons. You can also find and use games created by other teachers on many different topics and for every level.

Usually the game puts 2 teams (as many as you like in the paid version) to try to get more points than the other, they get points by giving correct answers and find useful power-ups hidden in the cards, but be careful, there could also be a negative version of a power-up waiting for you!

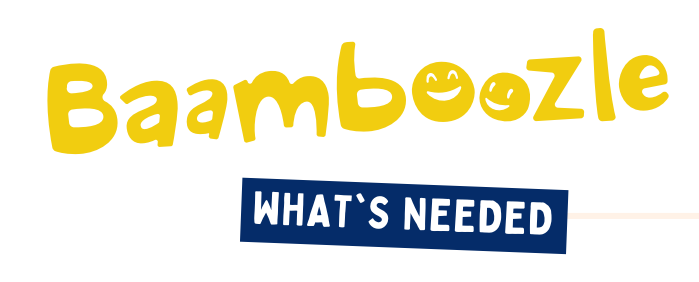

- A device
- Internet connection
- A projector or screen to show to the students
- Optional subscription to *Bamboozle +*

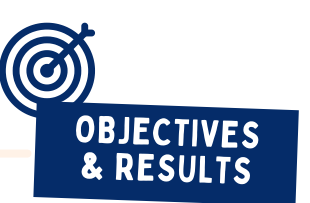

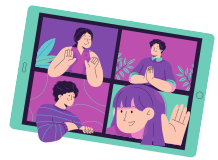

The website aims to give teachers modern tools with which to create games that will make their lessons more engaging and teach in a way that students won't easily forget.

As permanent results, learners are able to:

- improve their vocabulary
- speak English more fluently and naturally

This example of Good Practice is highly replicable and may inspire foreign language teachers to be **more innovative** and **effective**.

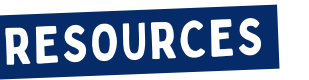

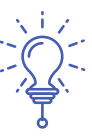

1. https://www.baamboozle.com/

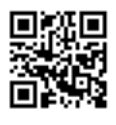

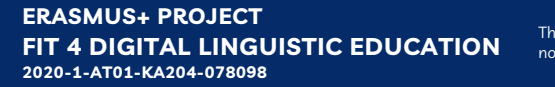

The sole responsibility of this publication lies with the author. The European Commission is not responsible for any use that may be made of the information contained therein.

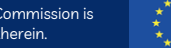

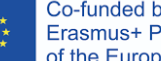

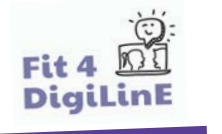

**COLLECTION OF** 

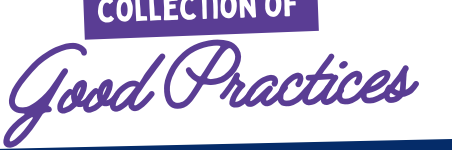

### **BAAMBOOZLE**

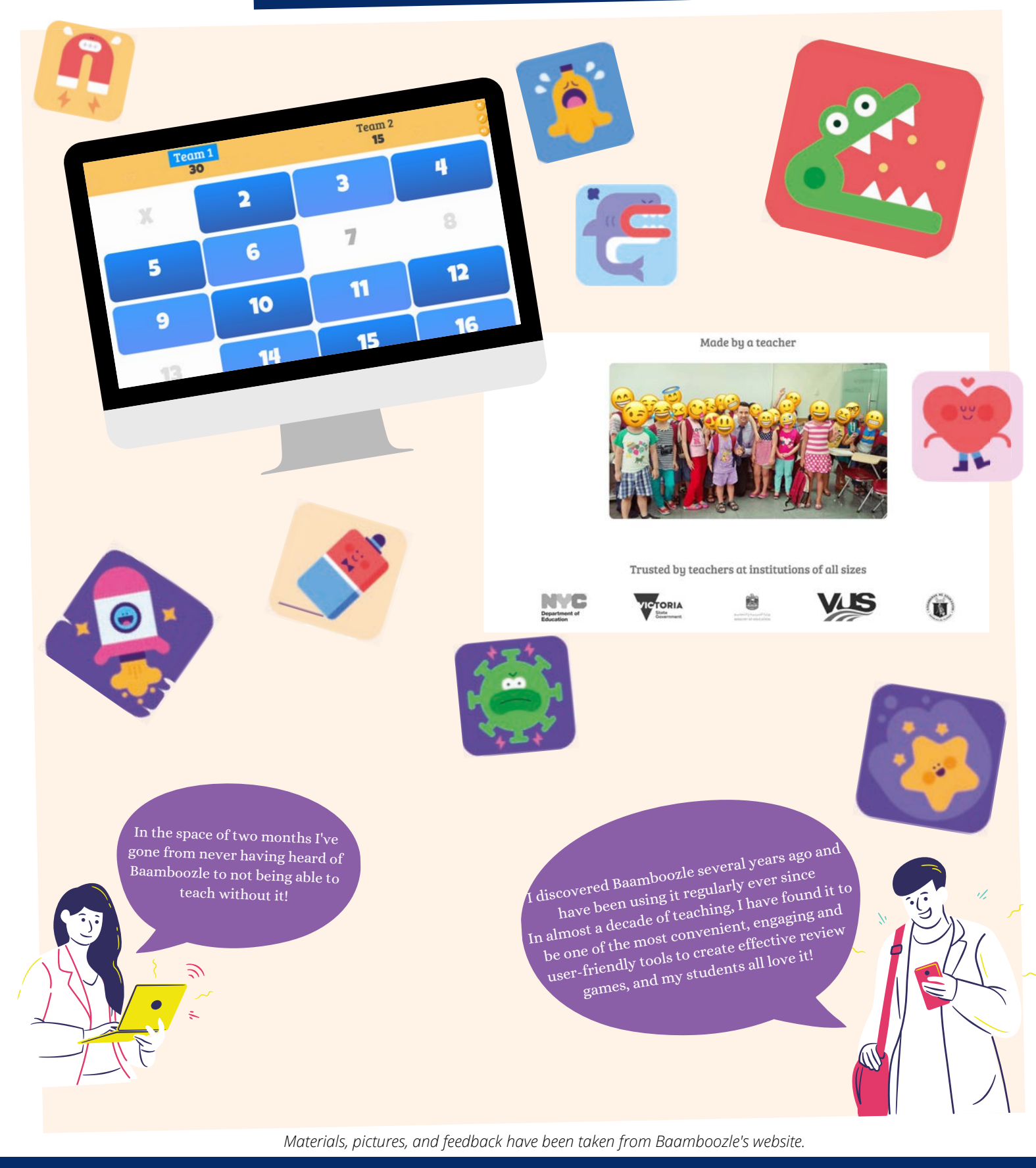

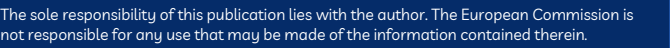

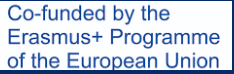

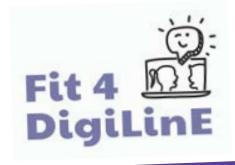

COLLECTION OF Good Practices and useful resources

### **DRIVE & LISTEN**

#### **Brief introduction**

Drive & Listen is <sup>a</sup> very simple concept. You choose among <sup>a</sup> list of <sup>53</sup> cities around the world and, all of <sup>a</sup> sudden, you find yourself in <sup>a</sup> car, in traffic, in that city, listening to the local / national radio.

- **Target audience:** People interested in improving their listening skills
- **Languages available:** Many
- **Language level required:** from A1/A2
- **Suitability for use online**
- **Cost:** free of charge
- **Geographical coverage:** Worldwide

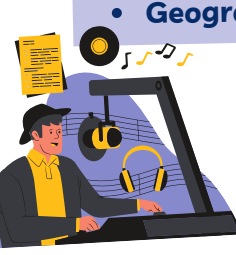

### **GETTING STARTED**

Erkam Seker, a graduate student from Turkey, developed this app during the COVID pandemic. He says the idea was born from pandemic-induced **nostalgia** for driving around Istanbul with the radio on. "I realized that other people around the world must be missing that same experience of **being on the road**".

One simply chooses a destination and starts driving around the city as if you were in the occupant's seat. And, in the meantime, you listen to the local radio. You can chose from a long list of cities from all continents.

This is a great way to practice listening skills, or start a conversation in class about differences between one city and the next, etc.

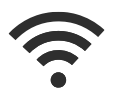

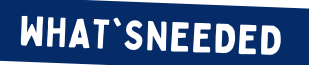

- A device
- Internet connection
- Willingness to learn and have fun
- Curiosity

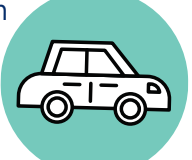

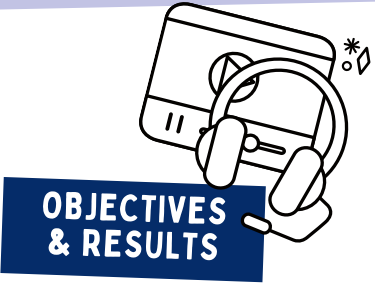

The main goal of this app is to **entertain**, but in a language class it can be used for several reasons:

- **· listening** practice
- **speaking** activity
- acquiring new **vocabulary**
- recognizing different **accents**
- **game** (which city is this?)

Between two, maybe more boring, activities in class, teachers can take their students on a ride in a random city and spend 5-10 minutes doing something completely different.

The fact that there are over 50 destinations to choose from gives the teacher flexibility to use it in consecutive classes.

### **RESOURCES**

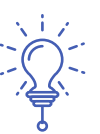

https://driveandlisten.herokuapp.com/ 1. https://www.instagram.com/driveandlisten/ 2.

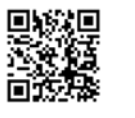

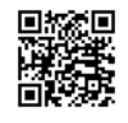

The sole responsibility of this publication lies with the author. The European Commission is not responsible for any use that may be made of the information contained therein.

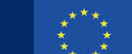

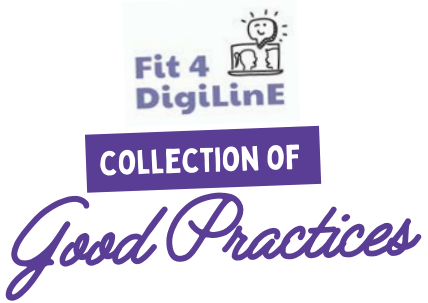

### **DRIVE & LISTEN**

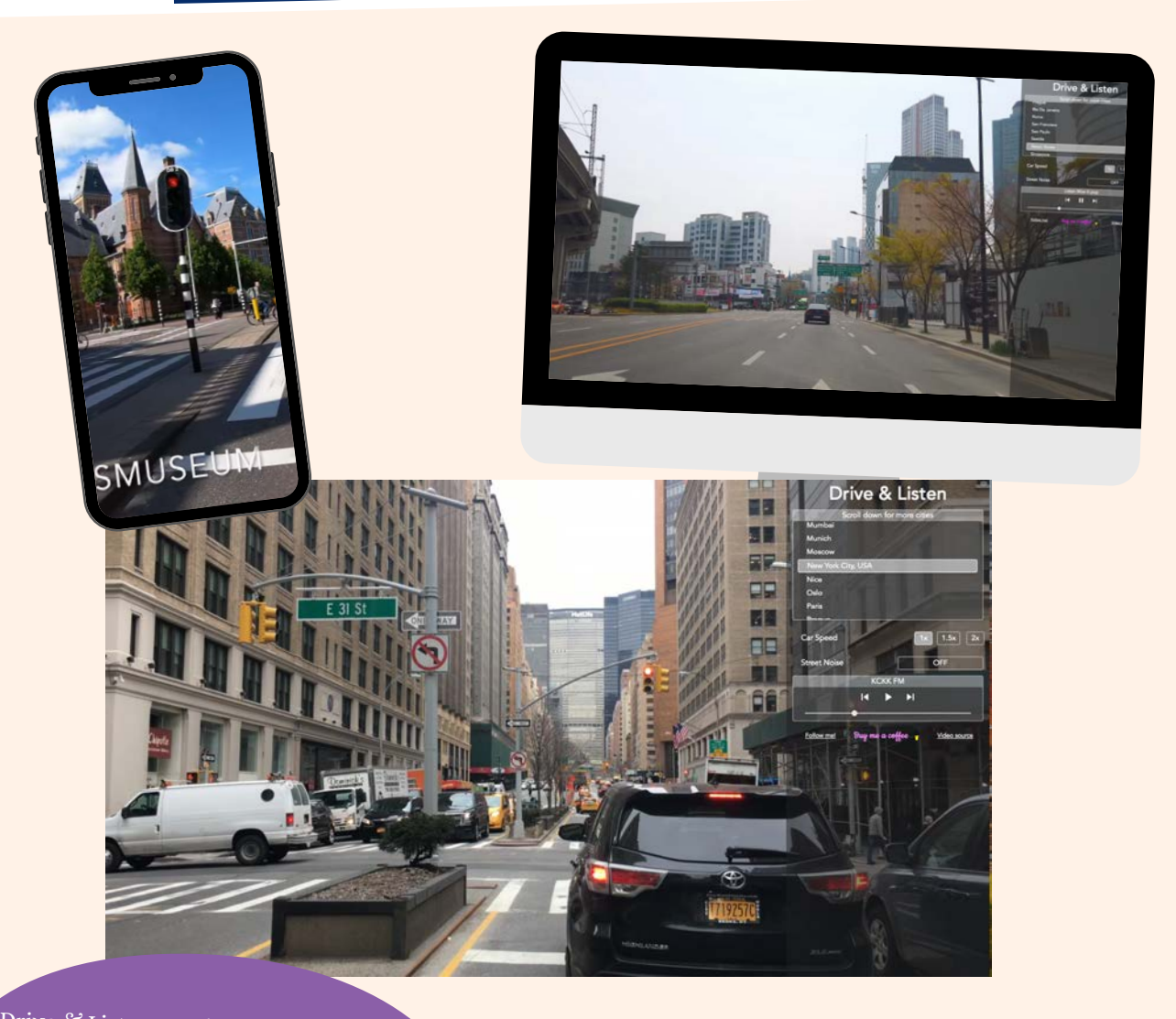

Drive  $\mathcal C$  [Listen](https://driveandlisten.herokuapp.com/) taps into two things that just go together. The app allows you to take <sup>a</sup> virtual drive through more than <sup>50</sup> cities around the world while listening to real-time local radio and the sounds of street life as you go. It's like Google Streetview, but the virtual reality version, and you don't have to click to move.

The app takes you on tours of streets in cities like Paris, New York, London, Beijing, Istanbul, Tokyo, and many more. Some drives include major points of interest in certain cities, such as the Spanish steps or the Colosseum in Rome or Tokyo Tower in Tokyo.

*Materials, pictures, and feedback have been taken from the Drive & Listen website and social media channels (© Copyright 2021 Drive & Listen)*

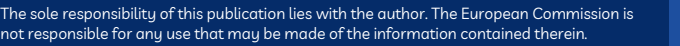

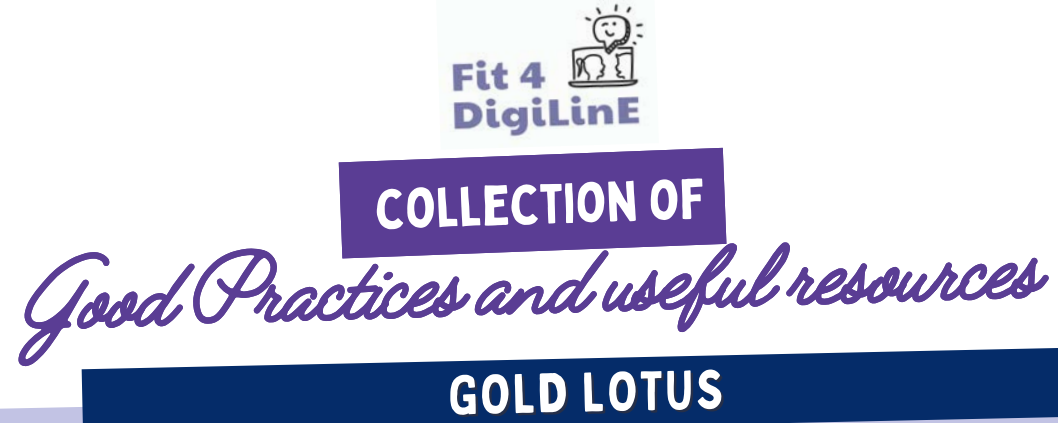

#### **Brief introduction**

Founded in June 2018, Gold Lotus is <sup>a</sup> consultancy offering support and proprietary VR content to individuals, schools and businesses to improve the way they develop English as <sup>a</sup> foreign language skills, cultural understanding and digital literacy using virtual reality.

- **Target audience:** People interested in improving their skills and want to be inspired by different ideas
- **Languages available:** English  $\bullet$
- **Language level required:** from A1/A2  $\bullet$
- **Remotely suitable** as well
- **Cost:** fee-charging

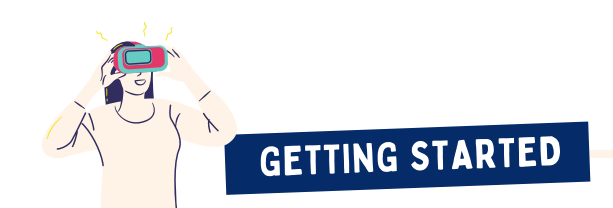

The mission of **Gold Lotus** is to promote the use of **virtual reality "VR"** as a way of improving the way people learn or teach English as a foreign language.

Through collaborations with world-leading academics in the field of English language learning and digital cultural heritage, to partnerships with schools, universities and training institutions throughout the world, to the regular appearances on education and technology podcasts and events, to the charitable work to support good causes, **Gold Lotus** is establishing itself at the forefront of this new chapter of educational technology and language learning.

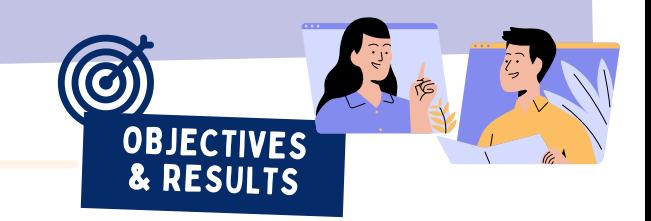

Gold Lotus team offers solutions and tailor-made programs, especially for schools, teachers and students. The aim is to get the most out of virtual reality to improve their English in an engaging way, together with the skills for the future. Students will:

- be introduced to VR opportunities, risks and safety aspects
- know more about the global and local cultural heritage
- their own VR experiences (e.g. Mozilla Hubs)
- learn how to work together using the English language and how to promote their VR experiences effectively

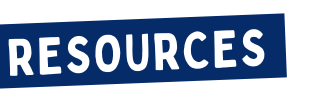

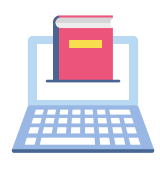

https://www.goldlotus.co/ 1.

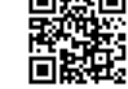

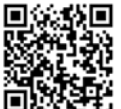

- a device
- Internet connection
- VR headset (not mandatory)
- Free account on *Hubs Mozilla*

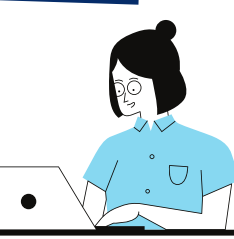

https://www.youtube.com/channel 2.

/UCIbA3RlZqn4KFWsbL\_yOgvA

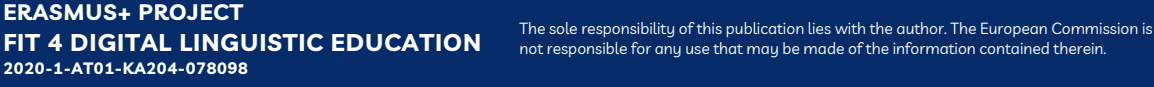

**WHAT'S NEEDED** 

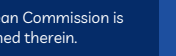

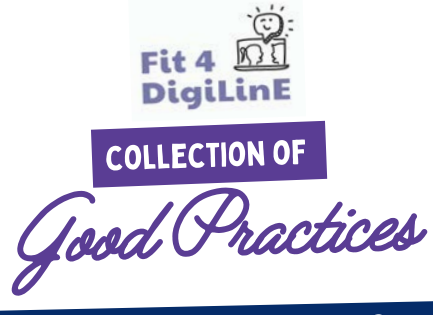

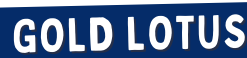

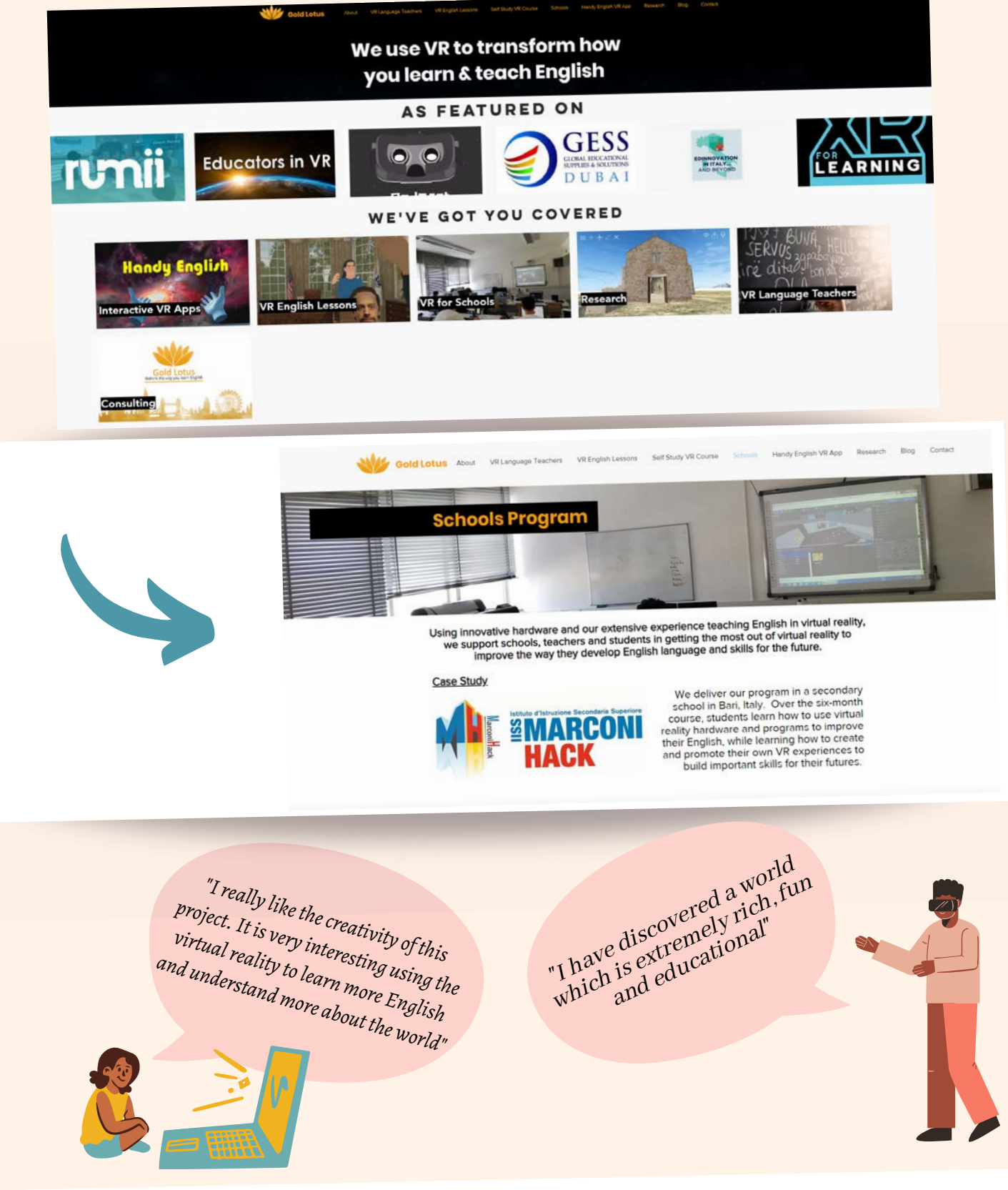

*Materials, pictures, and feedback have been taken from Gold Lotus website (© 2021 by Gold Lotus)*

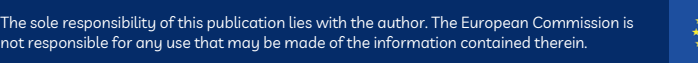

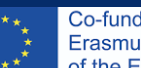

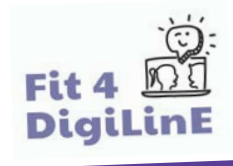

COLLECTION OF COLLECTION OF

## **GOOGLE CLASSROOM AND OTHER TOOLS**

#### **Brief introduction**

Google classroom is an online learning managemen<sup>t</sup> system, which allows distribution of teaching materials and online discussion, as well as assignment setting, marking and feedback. Associated tools and apps <sup>g</sup>ive the possiblility for <sup>a</sup> wide range of different activities.

- **Target audience:** Older learners (google account needed for all: age limit varies from 13 years up)
- **Languages available:** Interface language can be changed in language settings
- **Language level required:** teachers can upload material at any level
- **Suitable for use: online only**
- **Cost:** free of charge

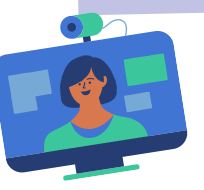

### **GETTING STARTED**

Google classroom has four main tabs:

- The front page **Stream** is a place for announcements and discussions - in the target language, if your students can manage it.
- The **Classwork** tab is where you can distribute class materials (group them by day or by topic) and set assignments of various kinds. Upload documents or link to webpages and videos.
- In the **People** tab, you can keep track of your students: see how they are progressing or send them an email.
- The **Marks** tab gives you a summary of all assignment grades for all the students in the class You can also see who has not completed an assignment, and which assignments are waiting for you to grade. Export to your grade book in google Sheets.

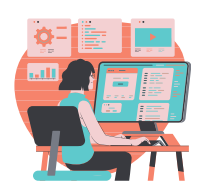

### **WHAT'S NEEDED**

- Internet connected device (larger screens <https://edu.google.com/products/classroom/> better; smartphone screen may be too small)
- Google accounts for both teacher and students
- Link or class code for students to join the class

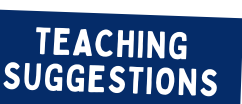

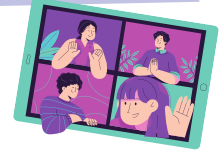

Use google online tools for various lesson activities: **Google docs**

- *worksheets* for completion and submission (or ask students to write questions for others to answer) - *group writing project:* each student writes; others read and leave comments / suggestions / corrections. *- book reviews/blogss* with online links and visuals...

#### **Slides**

- teacher created explainers and teaching aids; set to advance automatically, or allow students to control

- learners create their own presentations with pictures/links: language can vary from single words to more complex forms,

- learners produce online magazines and e-books; or choose your own story, with hyperlinks to take the reader to different slides

#### **Forms**

- teacher created surveys, quizzes, feedback forms
- students create their own quiz for others to answer

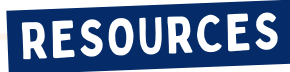

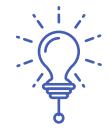

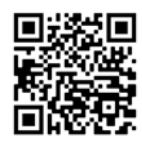

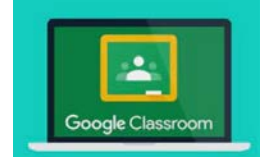

The sole responsibility of this publication lies with the author. The European Commission is not responsible for any use that may be made of the information contained therein.

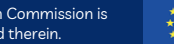

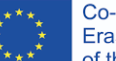

Good Practices and useful resources

## GOOGLE CLASSROOM AND TOOLS

### **MAKING LIFE EASIER**

- $\bullet$ **Schedule** posts ahead of time: choose when you want them to appear in the classroom. (You can still keep editing them.)
- **Reuse** posts: copy to another classroom or amend / add new material and use again in the same classroom
- Keep track of who has checked assignments by including a **quick response question** for visitors to answer
- Use the marks tab to **keep track of grading**: it can calculate averages and help you arrive at an overall grade

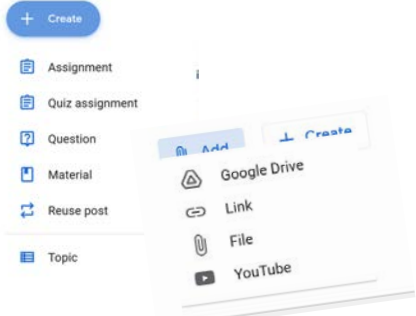

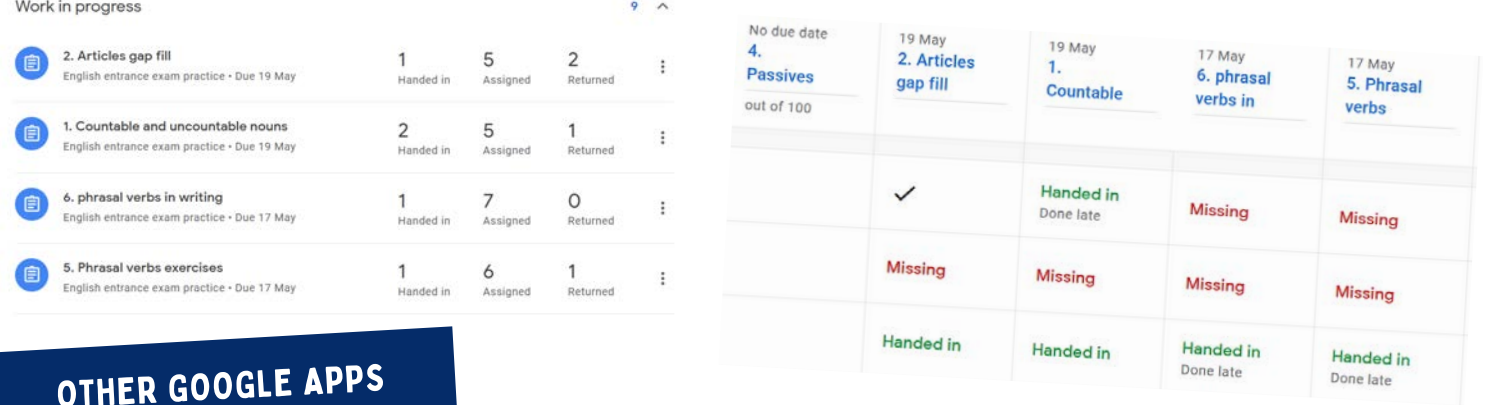

Use other google apps within Classroom to let learners experience places and cultures for themselves

- **Google Arts and Culture** lets you visit museums and other special places in the target country
- Use **Google maps**, to travel virtually through many places: give directions, look at street views, spot the language on signs...
- With **My Maps**, learners can add their own markings and comments to maps. Beginners could label their own locality: more advanced learners could carry out research and add notes to project work.

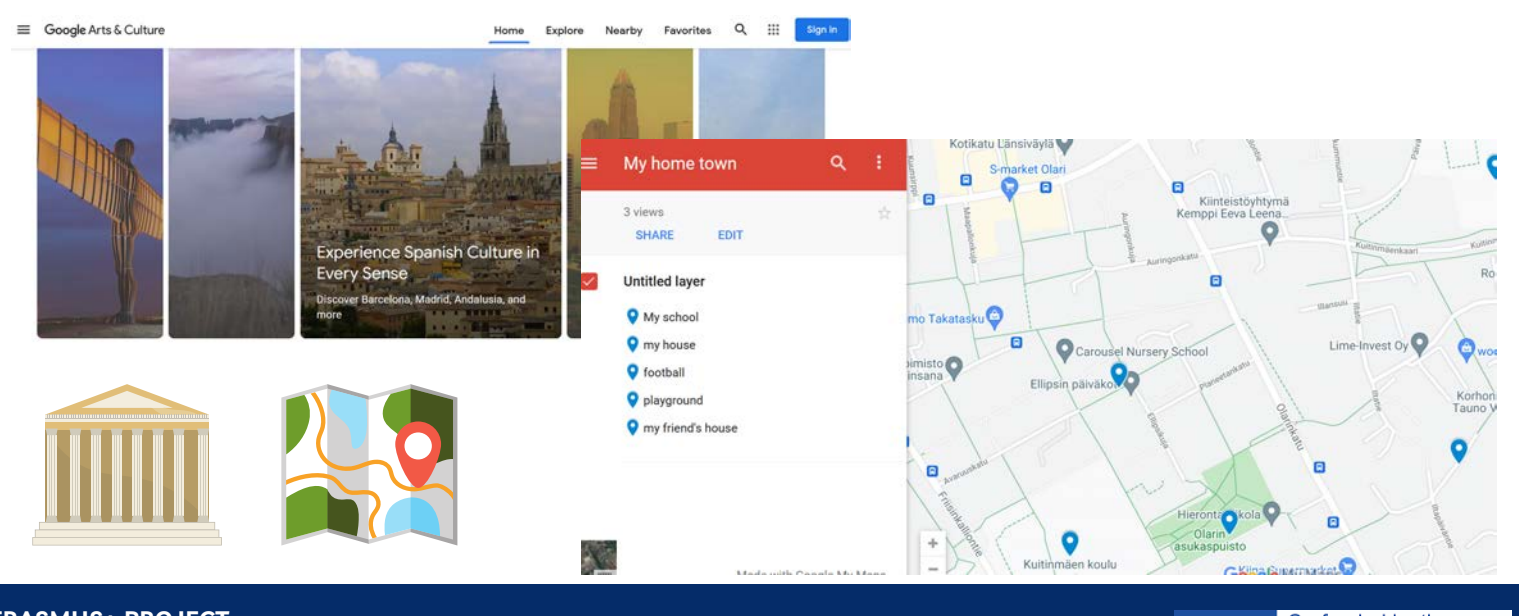

**ERASMUS+ PROJECT FIT 4 DIGITAL LINGUISTIC EDUCATION 2020-1-AT01-KA204-078098** not responsible for any use that may be made of the information contained therein.

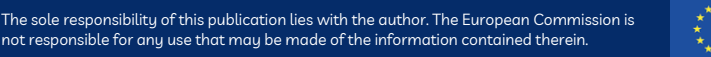

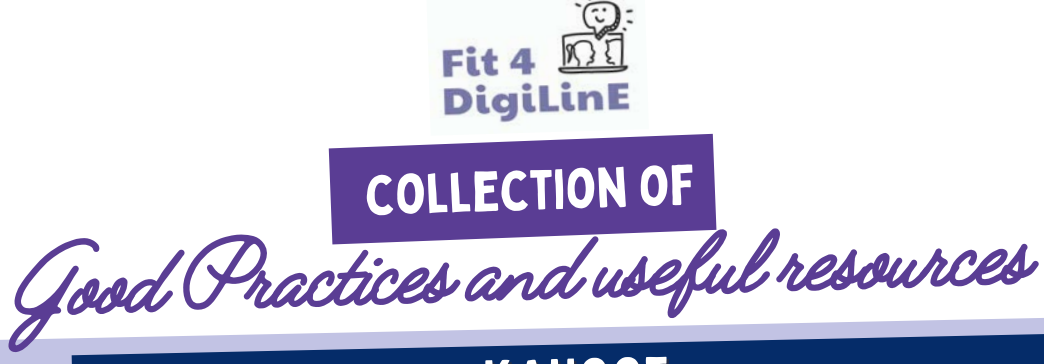

### KAHOOT

#### **Brief introduction**

Kahoot is an online platform (and App) which lets you create fun quiz show games for your lessons that your students will absolutely love, and you can even use other teacher's games and share yours!

- **Target audience:** Perfect for teachers that want ot introduce some fun in their lessons
- **Languages available:** Any, you can create your own games
- **Language level required:** Suits all levels
- · Because students participate with their own devices, you need to connect to the internet
- **Cost:** free of charge <sup>+</sup> paid options
- **Geographical coverage:** Worldwide

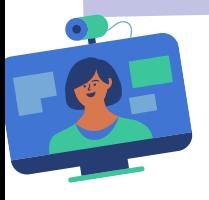

a device

email adress

Internet connection

### **GETTING STARTED**

Kahoot is a website where you can find thousands of differently themed games that can help your students review what they have learnt in class in a fun and engaging way.

Anyone can create their own game, so you can create one adapted to your lessons or use any that you find in the site. They even have collaborations with partners such as Merriam-Webster, National Geographic and even Disney to provide with their own contents you can use for free.

Kahoot was first launched 2013, and since then it has grown to reach millions of active users

**WHAT'S NEEDED** 

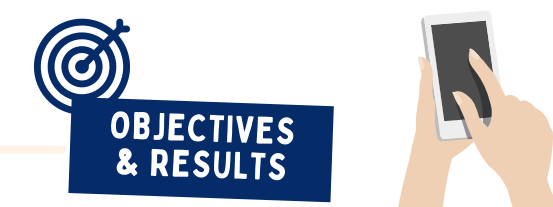

The main goal was to create a **new** and **contemporary** social learning **tool** to allow people to learn not only English, but any subject in an interactive way using technology but being connected to each other.

As permanent results, learners are able to:

- review what has been taught in class
- learn to avoid writing mistakes
- gain awareness and self-confidence in their target language

This example of Good Practice is highly replicable and may inspire foreign language teachers to be **more innovative** and **effective**.

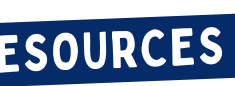

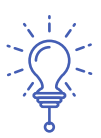

https://create.kahoot.it/discover 1. https://kahoot.it 2.

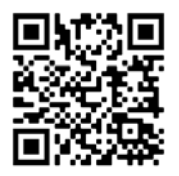

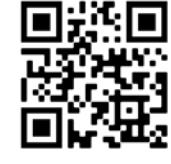

Co-funded by the Erasmus+ Programme of the European Union

#### **ERASMUS+ PROJECT FIT 4 DIGITAL LINGUISTIC EDUCATION 2020-1-AT01-KA204-078098**

Willingness to learn and have fun

The sole responsibility of this publication lies with the author. The European Commission is not responsible for any use that may be made of the information contained therein.

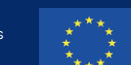

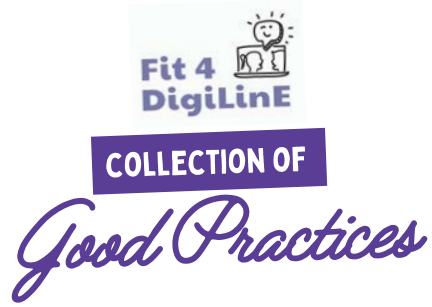

### **KAHOOT**

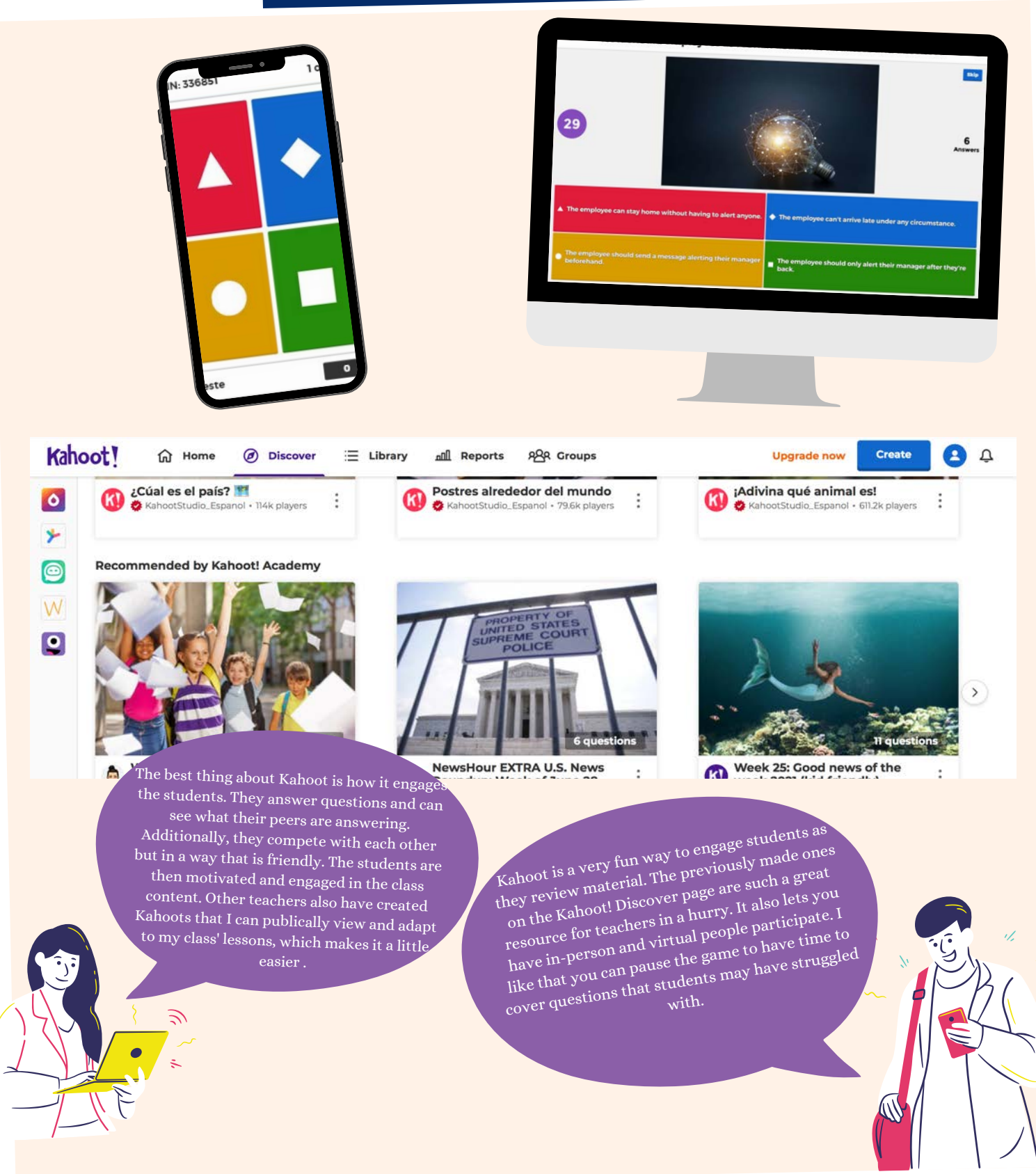

*Materials, pictures, and feedback have been taken from the Kahoot and G2 website.*

The sole responsibility of this publication lies with the author. The European Commission is not responsible for any use that may be made of the information contained therein.

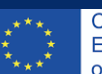

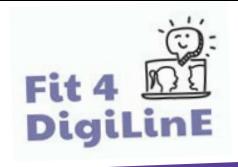

COLLECTION OF<br>Good Practices and useful resources

## LEARNING ACTIVITY MANAGEMENT SYSTEM

#### **Brief introduction**

LAMS [i](https://en.wikipedia.org/wiki/Free_and_open-source)s <sup>a</sup> system for designing, managing and delivering collaborative learning activities. It provides teachers with <sup>a</sup> visual and monitoring environment.

- **Target audience:** Teachers interested in improving their pedagogical methodology  $\bullet$  .
- **Languages available:** English. Translated in Italian, Greek, Spanish, German & <sup>30</sup> more
- **Language level required:** Best for B1 and up (teachers) and A1/A2 and up (students)
- **Suitability for use online**
- **Cost:** free and open source
- **Geographical coverage:** Worldwide

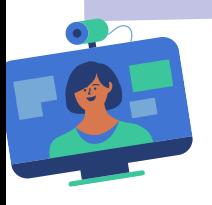

### **GETTING STARTED**

Teachers use LAMS to design a sequence of learning activities for students that includes content (Learning Objects) and collaborative tasks. LAMS then 'runs' the sequence of tasks for students, and provides teachers with a monitoring environment to track student progress. Teachers design and create learning [sequences from a list of building blocks of individual or](http://edutechwiki.unige.ch/en/Learning_sequence) collective activities.

LAMS includes environments for user administration, student run-time delivery of sequences, teacher runtime monitoring of student sequences and, most importantly, teacher authoring/adaptation of sequences.

LAMS is being released as freely available 'open source software and the authoring interface is fairly easy to learn.

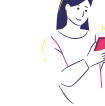

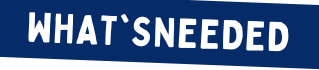

- Any device (pc, laptop, tablet, smartphone)
- Internet connection
- Willingness to learn the use the platform from teachers and students
- Time of 15 minutes for designining an activity

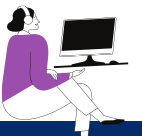

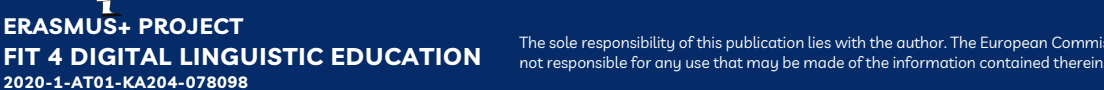

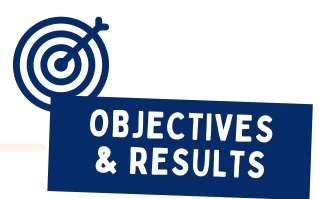

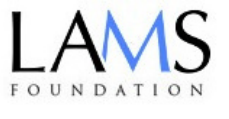

LAMS is a perfect tool to teach activity-based course design, i.e. good online pedagogy.

According to Krann (2003), "By dragging and dropping acts like synchronous discussion (chat), web polls, students posting material and structured debates, a series of online lessons can be planned much like a conventional lesson. The player part of the system then allows a group of students to take part in all these activities, and presents the right tools at the right time, and divides the group into smaller groups, if that's what the teacher designed."

Modern pedagogical principles can be implemented like flipped classroom, learning analytics and differentiated instruction.

### **RESOURCES**

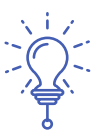

https://lamsfoundation.org/ 1. https://lamscommunity.org/ 2.

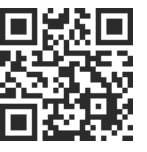

The sole responsibility of this publication lies with the author. The European Commission is

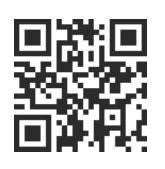

**Diaili COLLECTION OF** Good Practices

LEARNING ACTIVITY MANAGEMENT SYSTEM

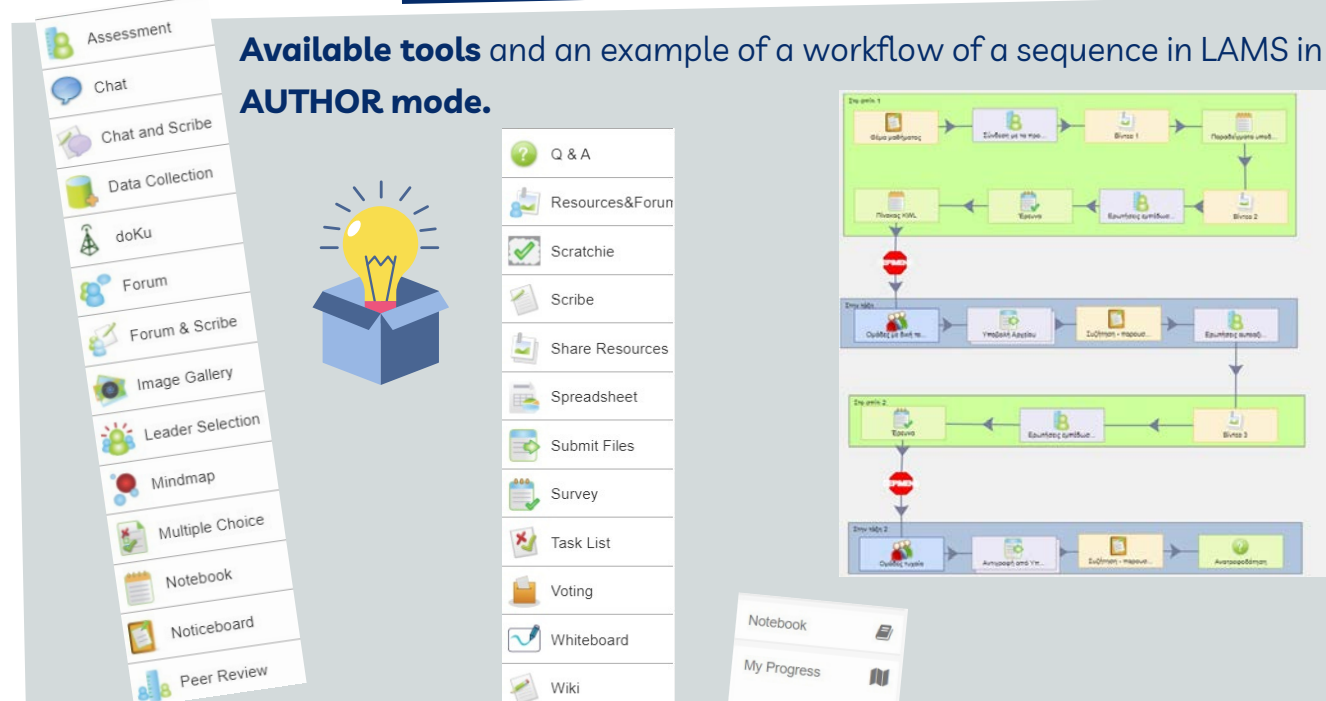

**Authors** can **drag and drop** activity tools into the authoring interface and **join** them together in order to create a learning activity.

**Sequences** can then be added into a a **lesson** which can be added into a **course.**

> There are three main enviroments in LAMS AUTHOR: Where teachers create the sequences of learning material LEARNER: where students run the learning activity sequences MONITOR: where tutors monitor their students progress in the sequences

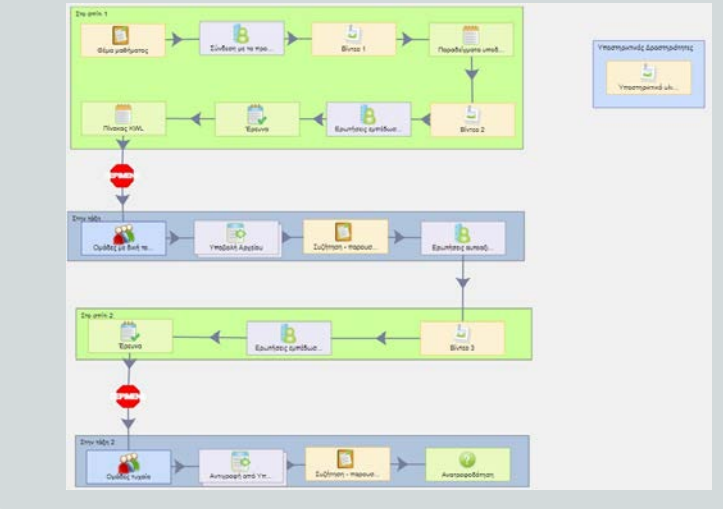

How a learning activity looks like from the **learners** profile.

Each learner's progress is recorded and can be viewed **individually or as a whole** in a class of learners.

LAMS provides tools that suppor<sup>t</sup> various learning activities, such as:

- presentation
- asking and answering of questions
- forum communication
- · supervision

At Class<br>Tinkercad<br>Evaluation<br>File Upload

- branching
	- sharing resources And more!

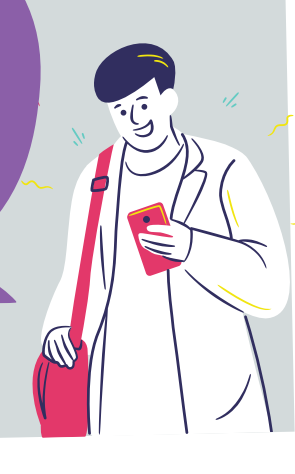

**ERASMUS+ PROJECT FIT 4 DIGITAL LINGUISTIC EDUCATION 2020-1-AT01-KA204-078098**

The sole responsibility of this publication lies with the author. The European Commission is not responsible for any use that may be made of the information contained therein.

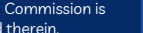

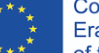

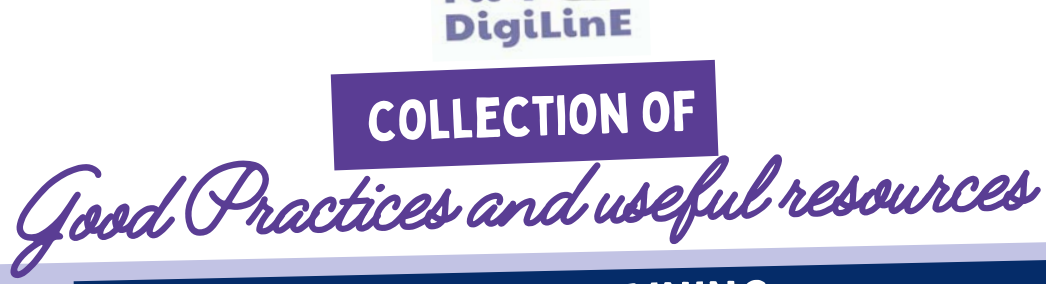

**LYRICS TRAINING** 

#### **Brief introduction**

LyricsTraining is an easy and fun way to learn and improve foreign languages skills, through music videos and the lyrics of popular songs.

- **Target audience:** People interested in improving their pronunciation and language skills
- **Languages available:** English/Italian/Spanish/Portuguese/French/Italien/German/Dutch/Japanese (Romaji)/Turkish/Polish/Swedish/Finnish/Catalan
- **Language level required:** from A1/A2
- **Suitability for use online**
- **Cost:** free of charge
- **Geographical coverage:** Worldwide

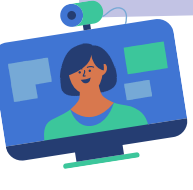

### **GETTING STARTED**

LyricsTraining is an online tool (website+app) to **improve learners' listening skills** by requiring learners to **listen attentively to the lyrics** of wellknown songs and fill in missing information.

While watching the video of the song one has chosen, the lyrics will be displayed in one of three different ways underneath:

1. in karaoke style - one can **read along** or **sing along**.

2. with gaps where one can **type in the missing words** 3. with gaps from which users can choose from "multiple choice" options.

Within the app, **teachers can create their own exercises** by selecting the gaps to fill and sharing them with their students.

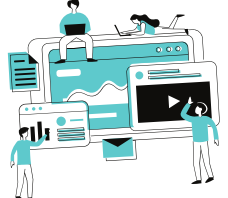

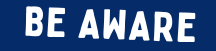

- $\bullet$  The videos are not filtered, so there is some content that **may be unsuitable** for younger learners.
- Only **users 14 and older** can register on the site.
- The website and the app are currently free, but that means there are **ads** on both sites, and some of them might be inappropriate for younger learners.

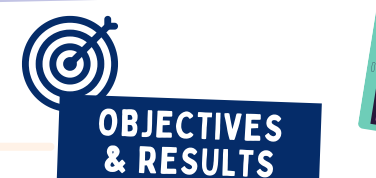

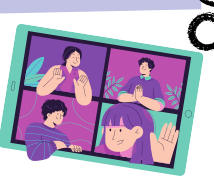

The site is only for personal use and for educational purposes.

The main goal is to teach new words and to help student to improve their listening skills with a fun and entertaining way.

As permanent results, learners are able to:

- improve and expand their vocabulary
- improve their listening skills
	- **WHAT'S NEEDED**
- a device
- Internet connection
- creation of a (free) account

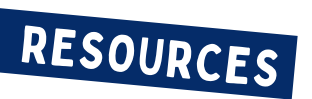

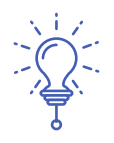

https://lyricstraining.com/ 1.

- **Google Play Store**: https://play.google.com/store/apps/details? 2. id=com.elasthink.lyricstraining
- **Apple Store:** 3.

https://apps.apple.com/us/app/lyricstraining/id1192698323

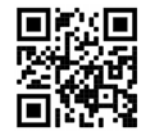

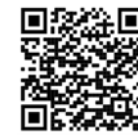

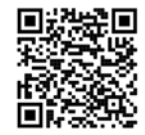

**ERASMUS+ PROJECT FIT 4 DIGITAL LINGUISTIC EDUCATION 2020-1-AT01-KA204-078098**

The sole responsibility of this publication lies with the author. The European Commission is not responsible for any use that may be made of the information contained therein.

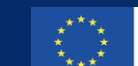

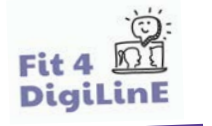

**COLLECTION OF** Good Practices

### **LYRICS TRAINING**

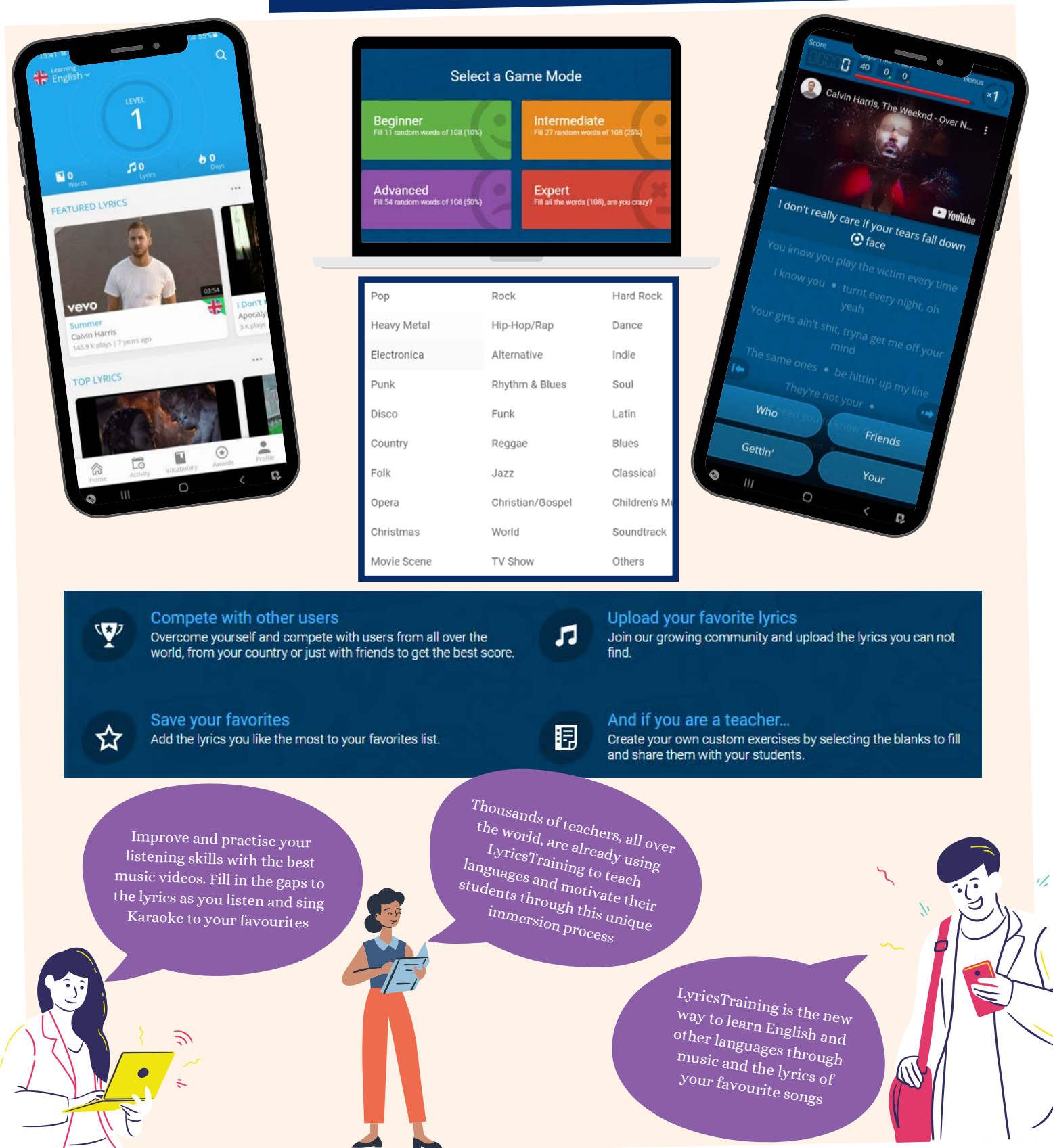

*Materials, pictures, and feedback have been taken from Lyricstraining´s website and social media channels (© Copyright 2020 LyricsTraining.com)*

**ERASMUS+ PROJECT FIT 4 DIGITAL LINGUISTIC EDUCATION 2020-1-AT01-KA204-078098** not responsible for any use that may be made of the information contained therein.

The sole responsibility of this publication lies with the author. The European Commission is

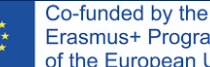

Erasmus+ Programme of the European Union

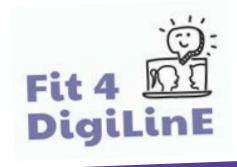

COLLECTION OF Good Practices and useful resources

## LYRIKLINE - LISTEN TO THE POET

#### **Brief introduction**

Lyrikline is an international website for contemporary poetry. Here you can listen to international poetry, recited by the authors themselves, and read the poems both in their original languages and translations.

- **Target audience:** students with interest in people and culture of their target language
- **Languages available:** The webpage is available in 9 languages; poems can be found in over 80 languages (original & translation).
- **Language level required:** starting from A2
- **Suitability for use online**
- **Cost:** free of charge
- **Geographical coverage:** Worldwide

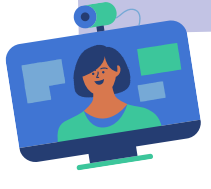

### **GETTING STARTED**

Lyrikline was created to **give access to contemporary poetry** and is an internationally comprehensible archive of poetry and languages, which has been around since 1999. Up to now you can find almost **1500 poets, 13500 poems, and more than 21000 translations.**

It is simple to find suitable poems for students thanks to **helpful filters like author, language, thematic and formal categories**. With the chosen poem you also see the available translations. This makes it great to switch languages and compare or help in understanding. Poems are **available as audio files and displayed with their written texts**.

Since 2002 lyrikline has been **under the auspices of the German Commission for UNESCO.**

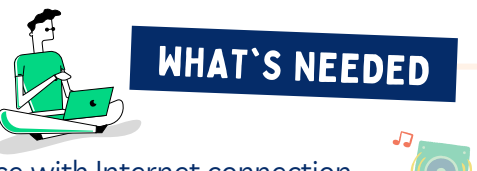

a device with Internet connection speakers, if in front of a class

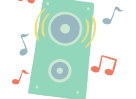

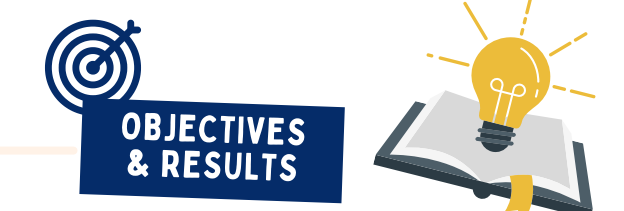

The platform's aim is to **promote poetry** in general. It also serves as a point **reference for poets and translators**. Besides this use, Lyrikline is great for integrating poetry in your teaching classes which has **multiple benefits for your language learners**.

The great advantage of Lyrikline is the good quality recordings of the **poems recited from the poets** themselves. Not only pronounciation but intonation too can be improved easily with these powerful readings.

#### **Other benefits may be:**

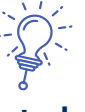

- **relevant texts evoke emotions that help memorize new vocabolary**
- **target language really serves** to access the full experience of the poem, so the student's **motivation increases;**
- along with language benefits, students **acquire useful information about people, culture and history**

### **RESOURCES**

https://www.lyrikline.org/en/home/

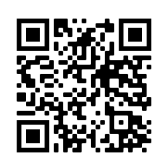

not responsible for any use that may be made of the information contained therein.

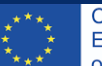

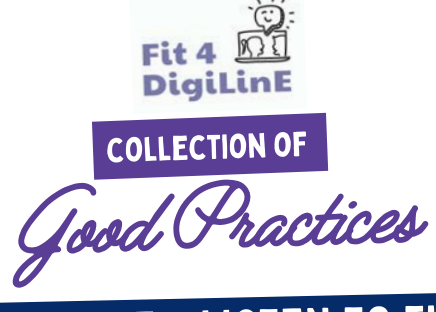

LYRIKLINE - LISTEN TO THE POET

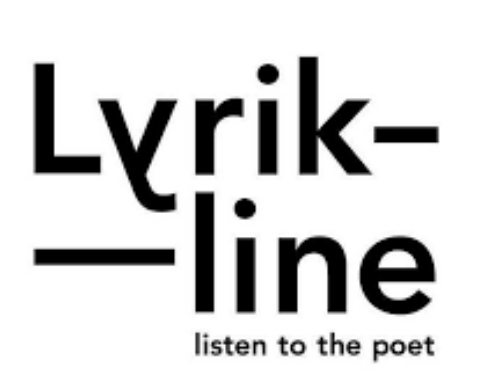

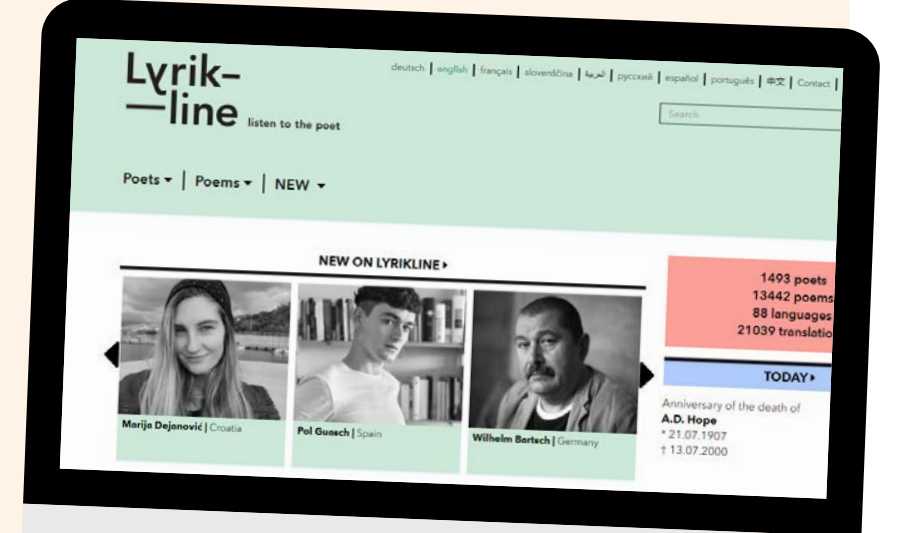

People make regular use of Lyrikline in schools and universities across the world, in poetry classes as well as in language schools.

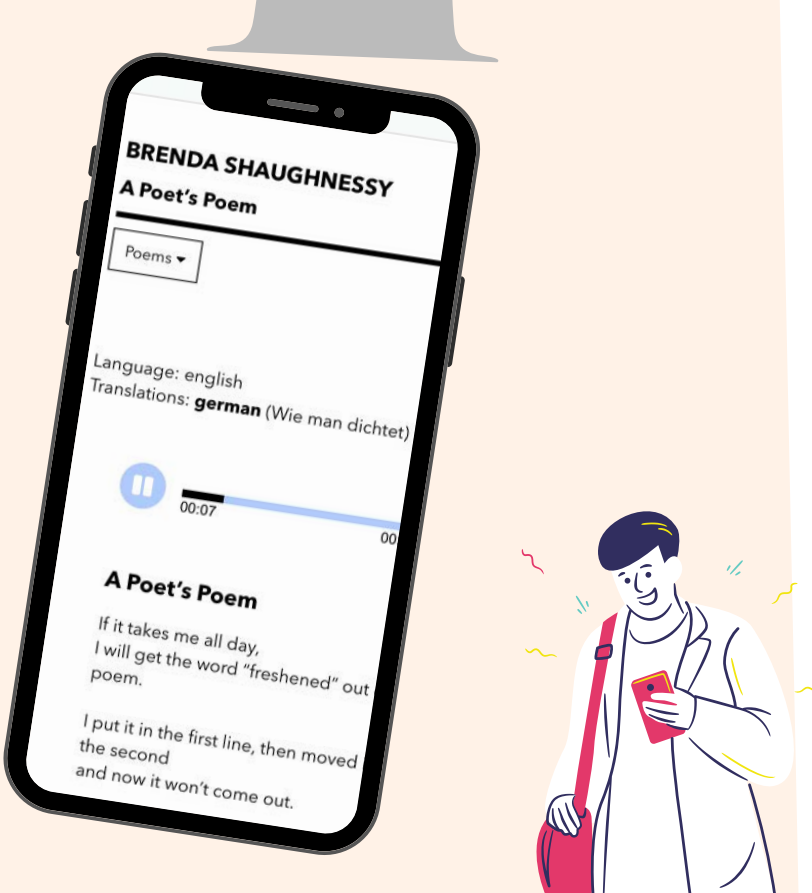

*Materials, pictures, and feedback have been taken from Lyrikline.org (© Copyright 2021)*

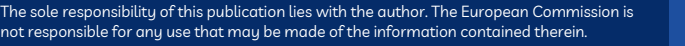

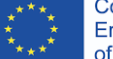

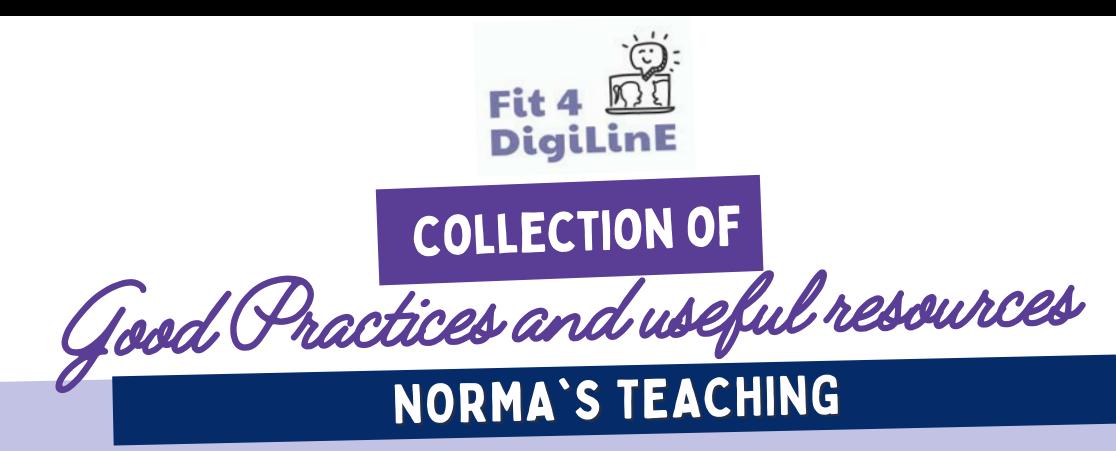

#### **Brief introduction**

Norma is an English teacher from Italy who is well known for her innovative teaching methodology that is recognized as Fun, Fast, and Fantastic. She delivers all her courses online through Instagram and Tik Tok.

**Target audience:** People interested in improving their pronunciation and language skills  $\bullet$  .

- **Languages available:** English/Italian
- **Language level required:** from A1/A2
- **Suitability for use online** and **offline**
- **Cost:** free of charge on social media <sup>+</sup> fee-based courses
- **Geographical coverage:** Worldwide

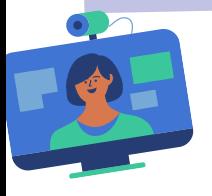

### **GETTING STARTED**

Norma is an English teacher who resigned from the school where she was working and started using *Instagram* and *Tik Tok* to provide **free English lessons**, gathering in a very short time about six hundred thousand followers.

From Monday to Friday, users have access to minilessons free of charge, followed by a Saturday revision and a Sunday final quiz to test what they have learned during the week.

Her community started roughly one year ago during the pandemic. In a time where the standard teaching system was showing all its weaknesses, Norma became an **inspiration** creating **her own innovative methodology** by seizing the chance she was given and making the best out of it.

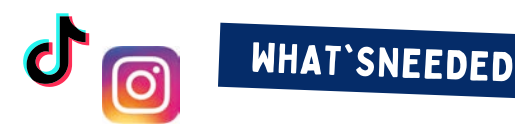

- a device
- Internet connection
- Instagram and/or Tik Tok account
- Willingness to learn and have fun
- Optional subscription to the *Pronunci-YAY-tion!* course

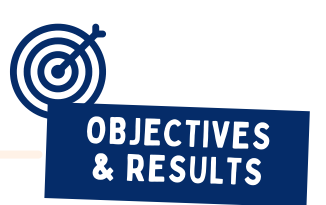

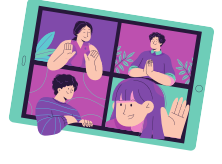

The main goal was to create a **new** and **contemporary** teaching methodology by exploiting the **digital tools** to allow people to learn English in a short time while having fun.

As permanent results, learners are able to:

- understand and be understood better in everyday conversations
- speak English more fluently and naturally
- gain awareness and self-confidence in their target language

This example of Good Practice is highly replicable and may inspire foreign language teachers to be **more innovative** and **effective**.

### **RESOURCES**

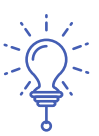

https://normasteaching.com 1. https://www.instagram.com/normasteaching 2.

https://www.tiktok.com/@normasteaching 3.

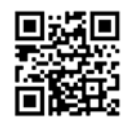

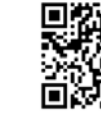

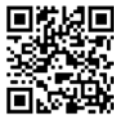

**ERASMUS+ PROJECT FIT 4 DIGITAL LINGUISTIC EDUCATION 2020-1-AT01-KA204-078098**

The sole responsibility of this publication lies with the author. The European Commission is not responsible for any use that may be made of the information contained therein.

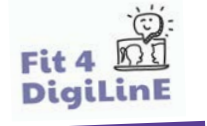

**COLLECTION OF** 

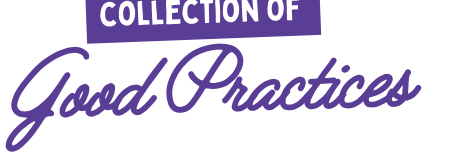

### **NORMA'S TEACHING**

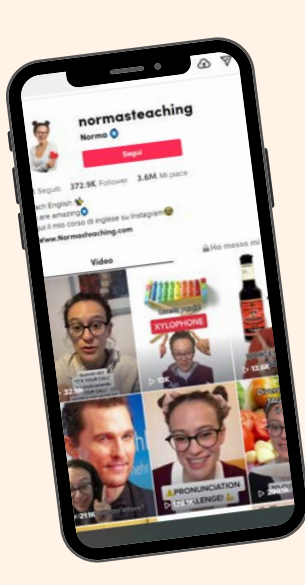

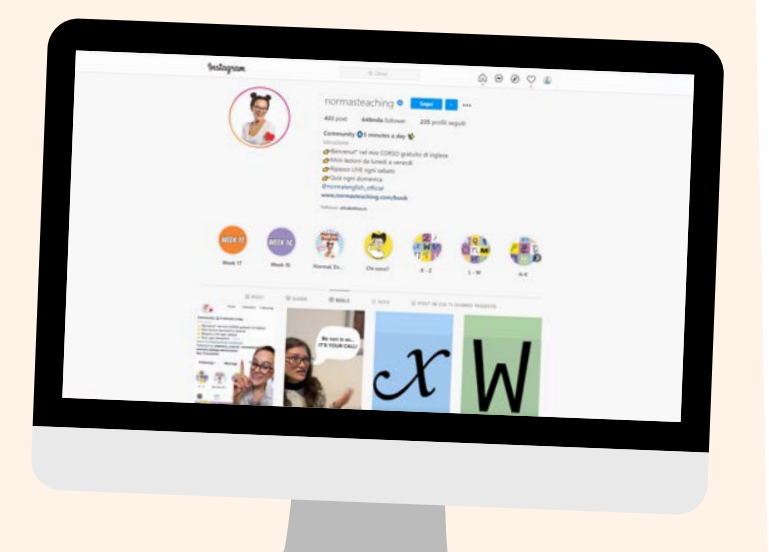

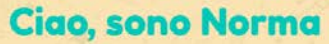

Sono un'insegnante di inglese e sono conosciuta per il mio metodo innovativo che è

#### **Fast, Fun and Fantastic**

Start now with this free video:

**DOWNLOAD NOW** 

Although <sup>I</sup> have attended many courses, Norma's method has really changed my approach to foreign languages. Thanks to the games, daily dialogues and brainstorming activities, <sup>I</sup> have never learned so much in such <sup>a</sup> short time. She is an inspiring, pioneering and effective teacher.

<sup>I</sup> met Norma on Instagram in August and fell in love with her methodology! I have attended her free mini-lessons and then started individual lessons. From the very first moment, I was<br>thusiastic about the teaching method and handleng engaging personality. free mini-lesson.<br>lessons. From the very first momentod and her<br>enthusiastic about the teaching method and her<br>engaging personality. Her approach is new, direct, easy-to-learn, engas Completely different from what we are used to in<br>completely different from what we are used to in

*Materials, pictures, and feedback have been taken from Norma's website and social media channels (© Copyright 2021 Norma's Teaching S.r.l)*

The sole responsibility of this publication lies with the author. The European Commission is not responsible for any use that may be made of the information contained therein.

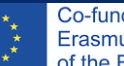

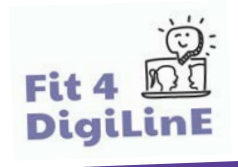

COLLECTION OF Good Practices and useful resources

### **ONLINE BOOKS**

#### **Brief introduction**

Online books <sup>g</sup>ive learners the chance to read <sup>a</sup> variety of original texts in the target language.

- **Target audience:** Pretty much anybody (younger learners may need to be read to)
- **Languages available:** many: most resources in the major languages, especially English
- **Language level required:** Best for A1/A2 up  $\bullet$
- **Suitable for use: online;** some sites allow download for **offline** use too
- **Cost:** examples <sup>g</sup>iven are free: premium services also available
- **Geographical coverage:** Anywhere with an internet connection

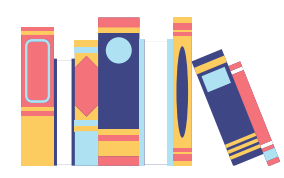

### **GETTING STARTED**

Reading in the target language is a great way for learners to practice their language skills and to build up their vocabulary and comprehension skills. Texts by local authors can also give an insight into the culture of a place.

Online book collections offer a wide variety of texts, and good search tools, so that it is usually easy for teachers or learners to find books that are of interest to them, and at a suitable level.

Although some texts may be more challenging, children's books are especially good for those who are just starting out.

On the back, you will find links and information about some useful online resources, but there are many more out there.

### **WHAT'S NEEDED**

- internet connected device
- a free account is also needed for some of the services listed over
- for some services: a local library card

## **SOME SUGGESTED**

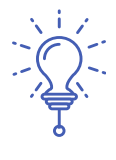

#### **Guided work: for a short book or an extract of a longer one:**

- write comprehension questions for learners to answer - or ask them to write questions for their fellow learners
- ask learners to make a list of new vocabulary or give them a list of vocabulary to search for
- give learners certain grammar points to look out for (eg verb tenses, plurals, adjectives)
- ask learners to read the text aloud / record themselves reading

#### **For more independent work:**

- learners choose a book to read and report back to the rest of the class: give a standard format, or let learners decide for themselves how to report
- keep a reading diary
- collect new vocabulary encountered while reading
- add a book club element to the class: learners discuss a text they have all read, either live or on a discussion forum
- or simply enjoy reading!

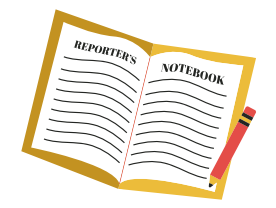

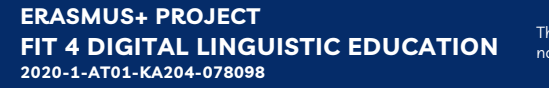

The sole responsibility of this publication lies with the author. The European Commission is not responsible for any use that may be made of the information contained therein.

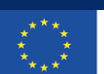

**Diail** Good Practices and useful resources SOME ONLINE BOOK RESOURCES

**Project** *<u>Gutenberg</u>* 

Check to see if your school or local library has a subscription to **Overdrive** / **Libby** services. These allow you to read a range of books and magazines in different languages free of charge, with just your library card. **https://www.overdrive.com/**

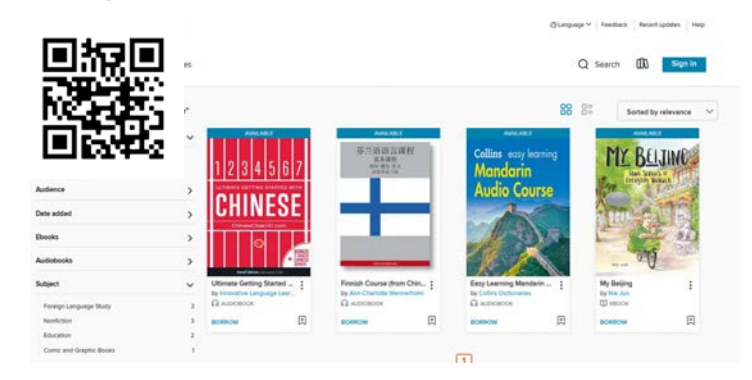

### **Welcome to Project Gutenberg** Project Gutenberg is a library of over 60,000 free eBooks ose among free epub and Kindle eBooks, download them or read them online. You will find the world's great i

birthis

Sophia of

Lassen

**Project Gutenberg** contains more than 60 000 scanned books in many different languages. Most are older texts which are now out of copyright. No sign-in needed. Suitable for more advanced learners.

the Migration

Green

**<https://www.gutenberg.org/>**

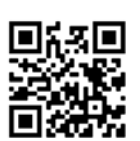

**Internet Archive** has a wide range of digital material in different languages.. A free account is needed to borrow some of the books. **https://archive.org/**

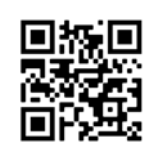

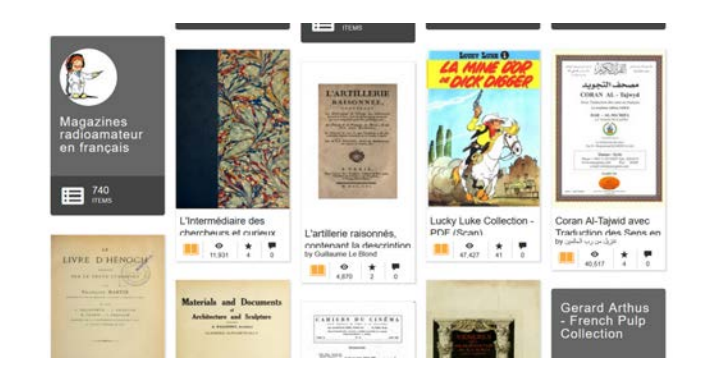

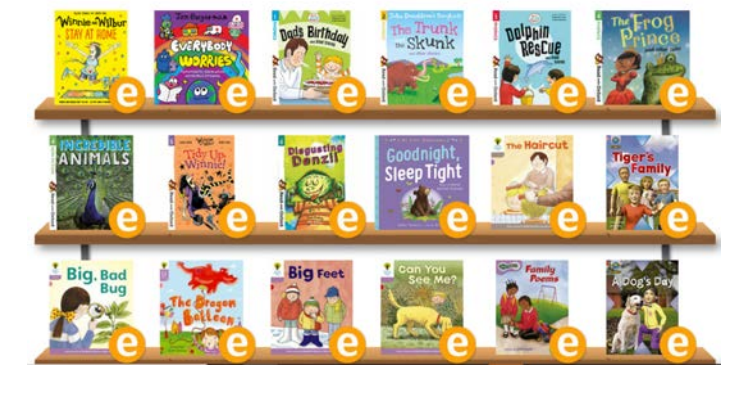

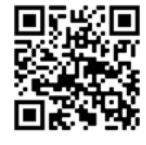

**Oxford Owls** ebooks (English only) start at a very basic level, so are excellent for beginners. Free account needed. **https://home.oxfordowl.co.uk/**

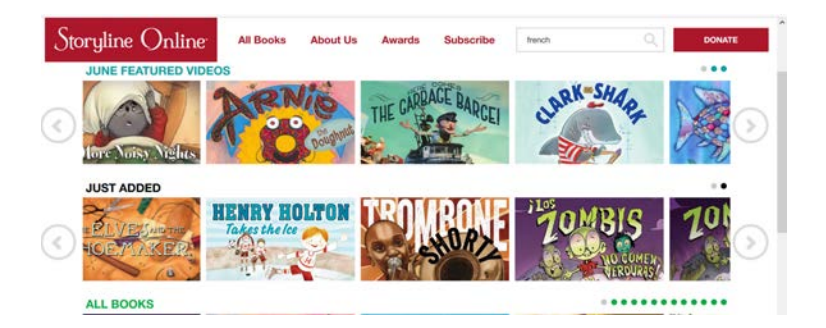

**Storyline online** has videos of famous people reading children's books. This gives learners the chance to hear the language as well as read it. Most books are in English, but there are some in Spanish too.

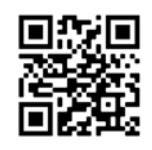

The sole responsibility of this publication lies with the author. The European Commission is not responsible for any use that may be made of the information contained therein.

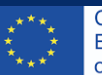

**<https://storylineonline.net/>**

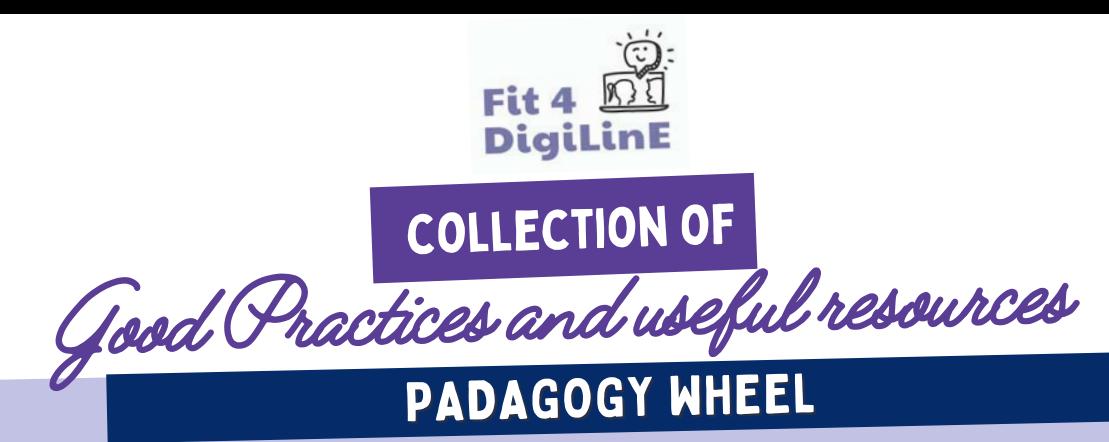

#### **Brief introduction**

The **Padagogy Wheel** was designed to help teachers to understand how they can use mobile apps in their teaching. It is <sup>a</sup> device that can be applied every day on every lesson and shows how apps can be used with educational reasons.

- **Target audience:** Teachers that are interested in app-based teaching and learning
- **Languages available:** <sup>21</sup> languages
- **Suitability for use online**
- **Cost:** free of charge
- **Geographical coverage:** Worldwide

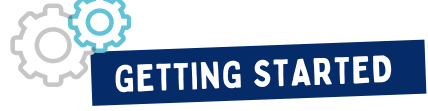

The Padagogy Wheel is a device for teachers who want to **move forward** and to use apps in their teaching. The Wheel serves as an orientation that can be used in every step from planning until the review of the lesson.

The five parts of the grid can be seen as filters through which the main objective of the lesson can be filtered. The apps on the Wheel are linked to **specific learning outcomes** based on modern pedagogies and theories. It is a tool supporting teachers willing to embrace the digital-age education towards a specific 21st-century skill or content area.

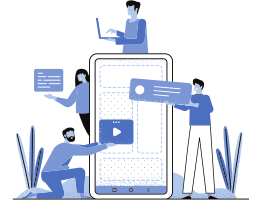

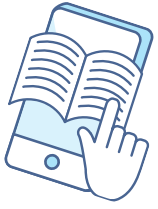

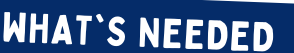

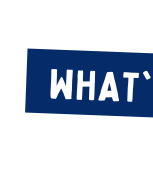

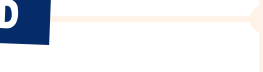

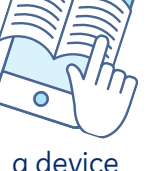

Internet connection

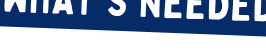

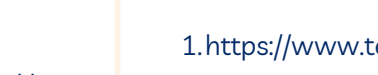

Willingness to implement apps for learning and have fun

https://www.teachthought.com/technol 1. ogy/the-padagogy-wheel/

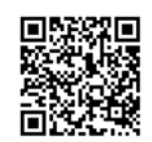

The sole responsibility of this publication lies with the author. The European Commission is not responsible for any use that may be made of the information contained therein.

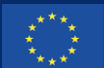

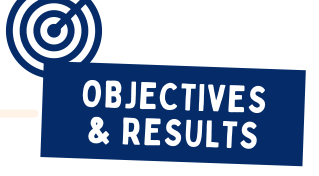

The goal of the Padagogy wheel is to help teachers to **include apps and digital devices** in their teaching. It helps to search for an app starting from the pedagogic reason and the skills that should be provided.

It can be used as an **orientation** to make sure the apps are supporting the objectives of the lesson, together with the pedagogic goal.

Presenting a great variety of apps, the Wheel is built on the *5 Bloom's Cognitive Domain categories* (Create, Remember/Understand, Apply, Analyse and Evaluate), supported by a list of Action verbs and activities to be implemented during the lesson.

**RESOURCES** 

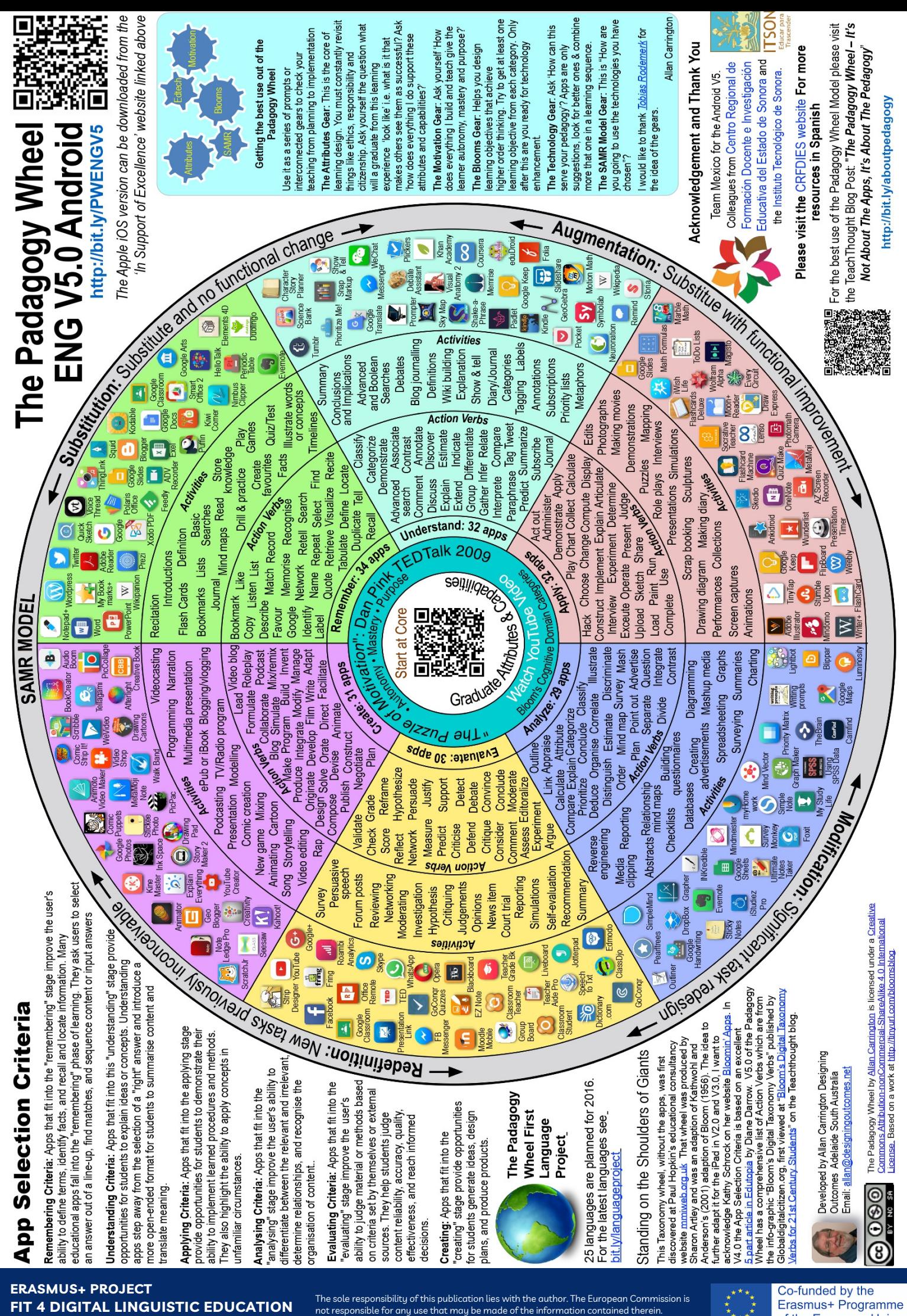

**2020-1-AT01-KA204-078098**

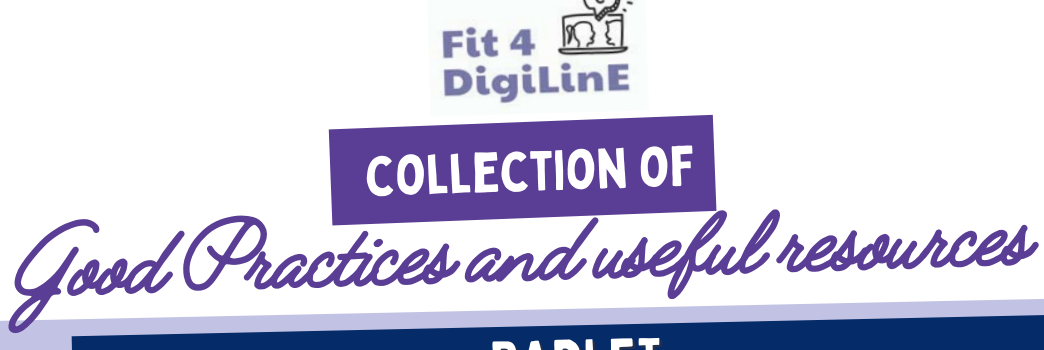

### **PADLET**

#### **Brief introduction**

Padlet is an online notice board tool that can help digitize the classroom by creating an online post-it board that allows you to insert ideas anonymously or with your name in an easy to use and handy way.

- **Target audience:** Teachers and students  $\bullet$
- **Languages available:** Available in <sup>29</sup> languages, with more being added  $\bullet$  .
- **Language level required:** from A1/A2
- **Suitability for use online**
- **Cost:** free  $\bullet$
- **Geographical coverage:** Worldwide

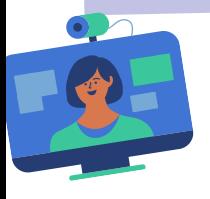

### **GETTING STARTED**

You can install the **Padlet app** [for Apple](https://itunes.apple.com/us/app/padlet/id834618886?mt=8) or [for Android](https://play.google.com/store/apps/details?id=com.wallwisher.Padlet&hl=en) on your phone or just go to the **Padlet [website](https://padlet.com/)**. You can create an account and make your first board. To get the board to your students you can share it by choosing for a **QR code**, a **link** or more sharing options.

The students then insert the link in the browser or in the Padlet app. They can 'continue as guest' so they just have to scan the qr code with the Padlet app or type in the URL, without creating an account.

Posting things is easy and changes are autosaved. More specifically:

- with a double **click** anywhere on the board
- with **drag and drop** files in or **paste** from clipboard
- save as **bookmark** with [Padlet mini](https://chrome.google.com/webstore/detail/padlet-mini/kcljbbiddpoeaknnjaminoceoojdbikp?hl=en)
- **•** or just click the '+' **button** in the lower right corner.

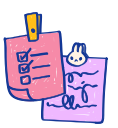

### **WHAT'SNEEDED**

- Any device (pc, laptop, tablet, smartphone)
- Internet connection
- Willingness to learn and have fun

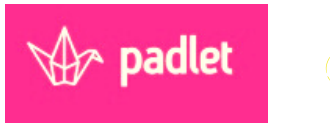

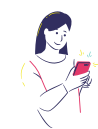

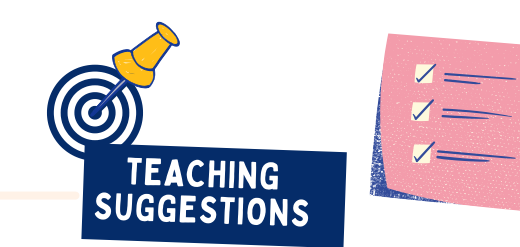

Padlet is typically used as a means for allowing students the opportunity to interact and share information or opinions about a topic when they are unable to meet face to face or should work asynchronously in an online assignment because we want to facilitate their contributions to be come and go on their own schedule.

Amongthe best practices with Padlet are:

- **Brainstorming** on a topic, project or idea
- Creating a **live question bank**
- **Exit ticket** .
- **•** Interactive **storytelling**
- Classroom **communication and updates**
- Field trip **documentation**
- Gather teacher **feedback**
- Event **planning**

### **RESOURCES**

### https://padlet.com/

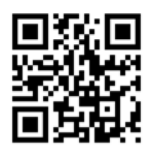

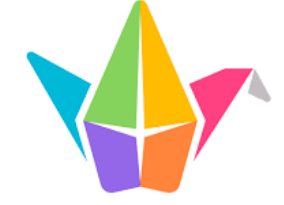

**ERASMUS+ PROJECT FIT 4 DIGITAL LINGUISTIC EDUCATION 2020-1-AT01-KA204-078098**

The sole responsibility of this publication lies with the author. The European Commission is not responsible for any use that may be made of the information contained therein.

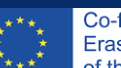

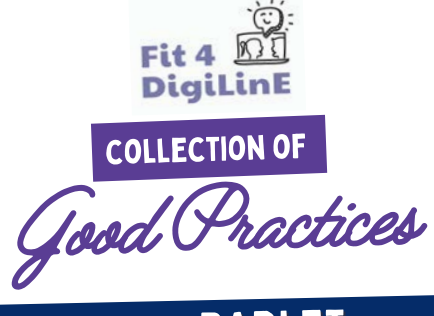

### **PADLET**

professional wood, cork, or chalkboard

Supports (almost) every file type from spreadsheets to selfies

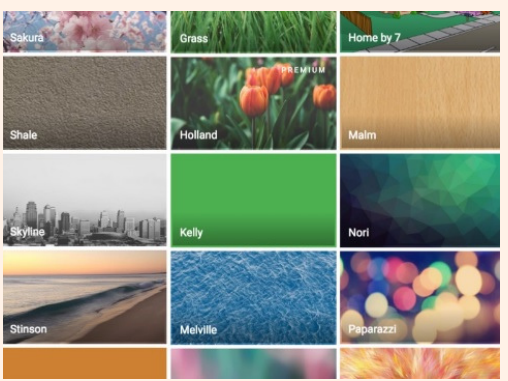

Utilize wallpapers as organization tools from a Venn-Diagram, to KWL chart, to a calendar, to a To-Do list

Colorful wallpaper choices range from cute animations to the Spotify, we'll take care of your favorite links and uploads.

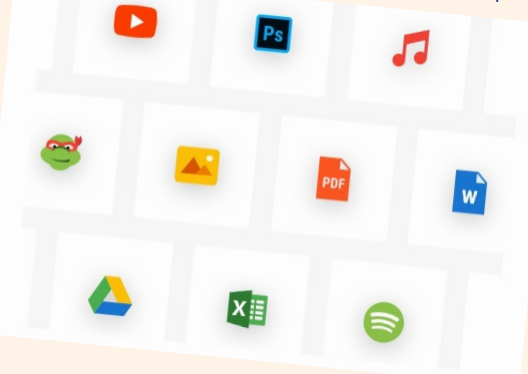

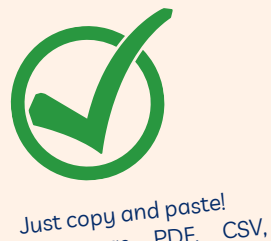

Export as PDF,

Facebook,<br>Padlet itself

Image, or Excel File<br>Gorgeous mage, <sup>or Exer</sup> social<br>Gorgeous <sub>social</sub> gorgeon for Twitter,<br>previews for Twitter, previews is Slack, and<br>Facebook, Slack, and

• Embed padlets on your website or blog

Integrate Padlet with other apps, or go old-school with paper.

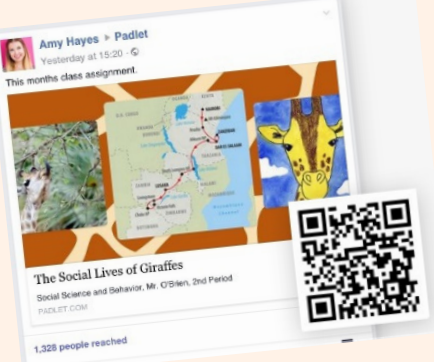

One can choose from five options: Public, Secret, Passwor<sup>d</sup> Protected, Totally Private, and Organization-Wide

 $\sim$ 

Pass rotected

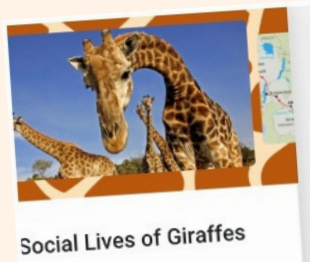

my Hayes + 4 others

The Social Lives of Giraffe

Amy Hayes + 4 others

 $\odot$ 

Public

Secret

Padlet is <sup>a</sup> great place for gathering ideas, sharing them and modifying them later. It's like <sup>a</sup> living, breathing webpage. Users can add links, YouTube videos, files and images to Padlet notes. They can move and arrange them. <sup>A</sup> link to <sup>a</sup> Padlet can be shared and Padlets can be embedded into blogs or webpages.

There is no limit on how many users can work on <sup>a</sup> Padlet at the same time. Students can view in the document viewer without having to download, or they can save or print documents as well. Students can leave feedback in comments surrounding the uploaded document<br>hout anyone having to download or straight Students ca...<br>
surrounding the uploaded without anyone having to download or save a<br>
without anyone having to download or save

А

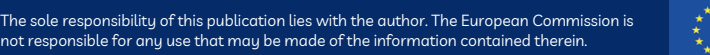

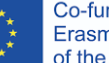

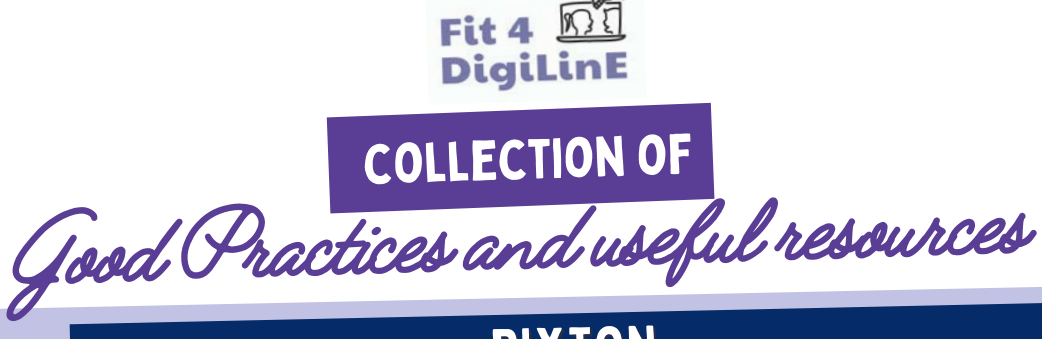

### **PIXTON**

#### **Brief introduction**

Pixton is <sup>a</sup> cartoon creation tool that allows its users to create awesome comics. Educators and students can both make and share their comic strips.

- **Target audience:** Teachers and students
- **Languages available:** English, Spanish, French
- **Language level required:** from A1/A2
- **Suitability for use online**
- **Cost:** free limited content **&** paid accounts that <sup>g</sup>ive more features and functions
- **Geographical coverage:** Worldwide

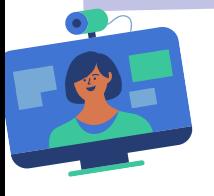

### **GETTING STARTED**

Students and educators can then start using Pixton by signing in with a **Google, Facebook, or Microsoft account**.

Students can create **an avatar** that looks like them, or not. The important thing is that they can choose an outfit, facial expression, and pose for any occasion. What a better way of connenctiong to a story by placing yourself and your peers inside your comic narrative.

Then, they can begin their comic stories slide by slide. Within each slide, users can choose backgrounds and characters and write speech bubbles or thoughts. There is a varied cast of preset characters and outfits that come in different ages, ethnicities, and genders. Once a character is selected you can choose a clothing style and an appropriate pose.

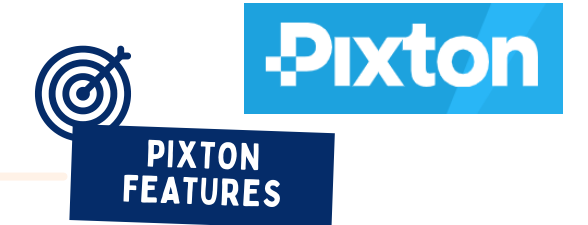

Besides the free individual accounts, Pixton offers a service designed specifically for schools called Pixton [for Schools which is not free. Pixton aims to cure](http://pixton.com/schools/overview) classroom boredom and empower every student, by unleashing their artistic and writing potential.

This service enables teachers to create private rooms for their students in which they can collaboratively create and share their comics. It is easy to use as it only needed to share with students a link.

Pixton provides also a filter to show only ageappropriate content to younger students.

On the other hand some students might also feel overwhelmed when digging into the menus.

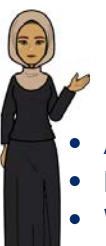

### WHAT'SNEEDFD

Any device (pc, laptop, tablet, smartphone)

- Internet connection
- Willingness to learn and have fun

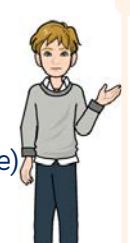

**RESOURCES** 

https://www.pixton.com/

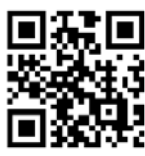

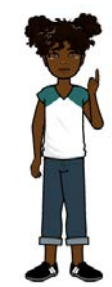

**ERASMUS+ PROJECT FIT 4 DIGITAL LINGUISTIC EDUCATION 2020-1-AT01-KA204-078098**

The sole responsibility of this publication lies with the author. The European Commission is not responsible for any use that may be made of the information contained therein.

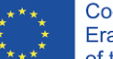

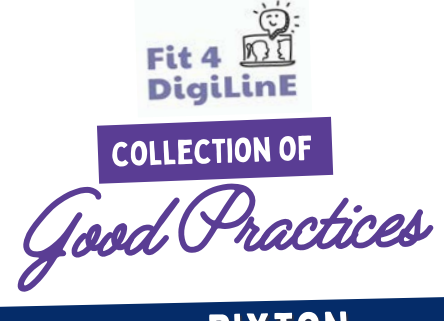

### **PIXTON**

Explore new dimensions of literacy Idea Library will help you get ideas to challenge your students to create <sup>a</sup> comic, [storyboard](https://www.pixton.com/create-a-storyboard), or graphic novel to show what they know.

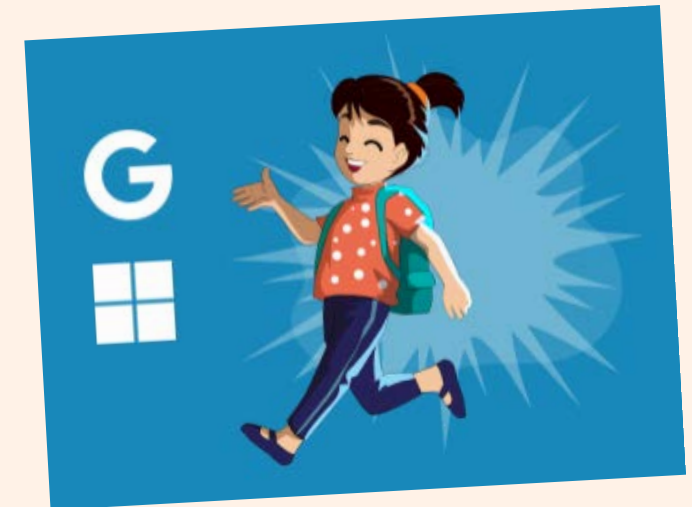

When kids pu<sup>t</sup> themselves and their classmates at the center of their comic adventures, they discover <sup>a</sup> persona<sup>l</sup> connection with the topic at hand.

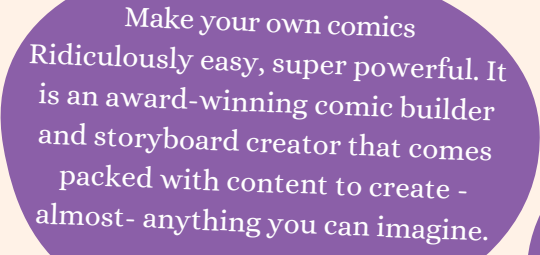

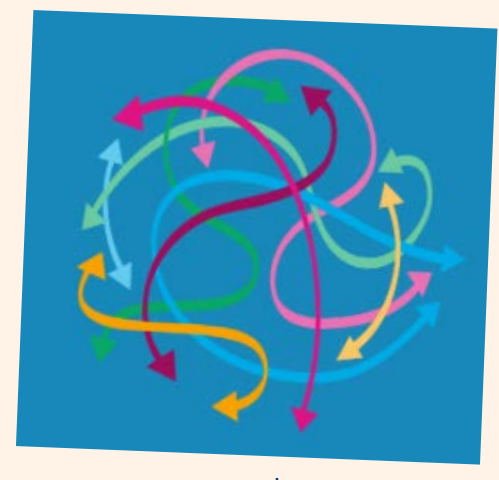

No-brainer access for students Multiple login methods. Just <sup>g</sup>ive them their join link and they're in. Pixton <sup>p</sup>lays nice with Google Classroom.

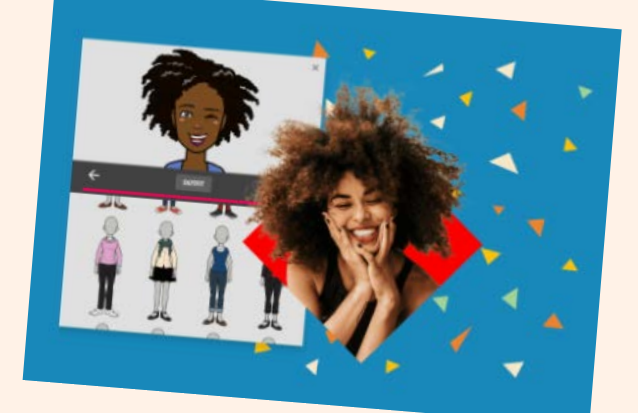

Make <sup>a</sup> class photo In the style of a cartoon. Take the avatars you and your students have made and automagically assemble them into <sup>a</sup> unique snapshot of your classroom.

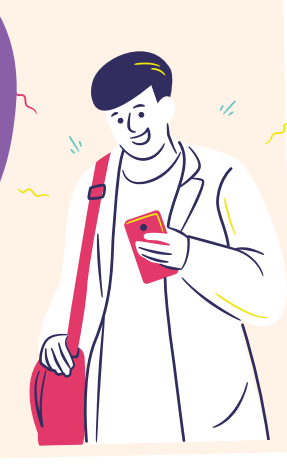

The sole responsibility of this publication lies with the author. The European Commission is not responsible for any use that may be made of the information contained therein.

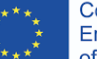

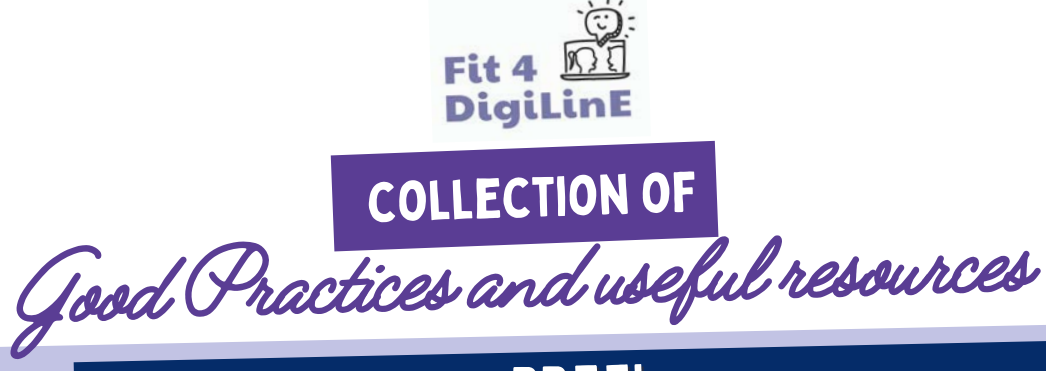

### **PREZI**

#### **Brief introduction**

Prezi is <sup>a</sup> web-based tool for creating presentations that works like <sup>a</sup> visual storytelling software alternative to traditional slide-based presentation formats.

- **Target audience:** Teachers and students
- **Languages available:** English, Portuguese, Spanish, Korean, Japanese, German, Italian, French, Hungarian
- **Language level required:** from A1/A2
- **Suitability for use online**
- **Cost:** free
- **Geographical coverage:** Worldwide

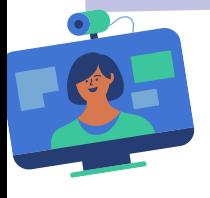

### **GETTING STARTED**

Most types of presentation software use a slide-based approach, where you move back and forth between individual slides, kind of like pages in a book. Prezi, however, uses a **canvas-based approach**. Instead of using slides, Prezi has one very large canvas that your presentation moves around on, zooming in and out to view various frames.

Prezi creates more inspiring, fun, and meaningful remote or classroom learning experiences. It is completely **free** to use. However there are upgrades you can pay for in irder to unlock additional features.

Prezi is run entirely through your web browser, meaning there it will **always look the same,** no matter what computer you're viewing it on.

It requires to **create an account** but it's easy to sign up for one.

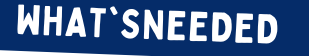

- Any device (pc, laptop, tablet, smartphone)
- Internet connection
	- Willingness to learn and have fun

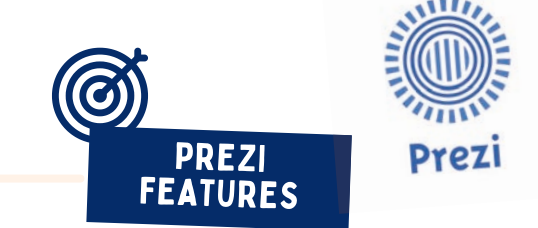

Prezi helps you create more effective and engaging presentations and its tools are used to engage students in a variety of ways, including flipping the classroom from traditional direct instruction, [providing study guides](https://prezi.com/landing/zak-wilson-what-to-study/), and facilitating online learning.

Prezi in the Classroom will feature lesson plans that are standards-aligned, sources cited, and include creative assignments that encourage students to demonstrate and show their skills as creators

You can also use your **mobile device** or **clicker** to present your prezi. This way the presenter is not stuck behind a computer while giving a presentation, has more mobility, and is able to see the presentation the same way the audience does. However, this feature is only available if you have a [Pro account.](https://prezi.com/pricing/)

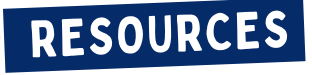

https://prezi.com/

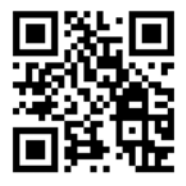

**ERASMUS+ PROJECT FIT 4 DIGITAL LINGUISTIC EDUCATION 2020-1-AT01-KA204-078098**

The sole responsibility of this publication lies with the author. The European Commission is not responsible for any use that may be made of the information contained therein.

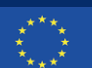

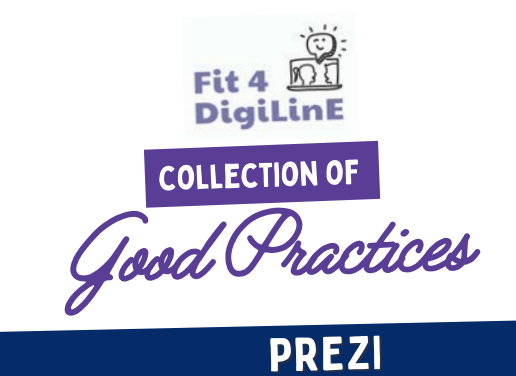

Prezi has more than 1000 templates, 210+ of them being free.

Prezi uses things called frames instead of slides. Frames can be resized to the shape one wants

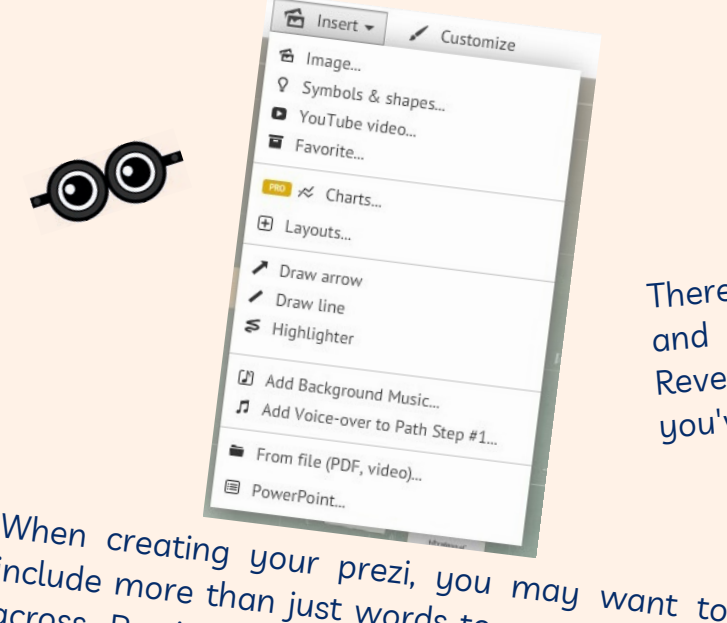

Choose your template **NPUT/OUTPI** 

There are more than 24 themes to choose from, and you always have the option of clicking Revert to origina<sup>l</sup> if you don't like the changes you've made.

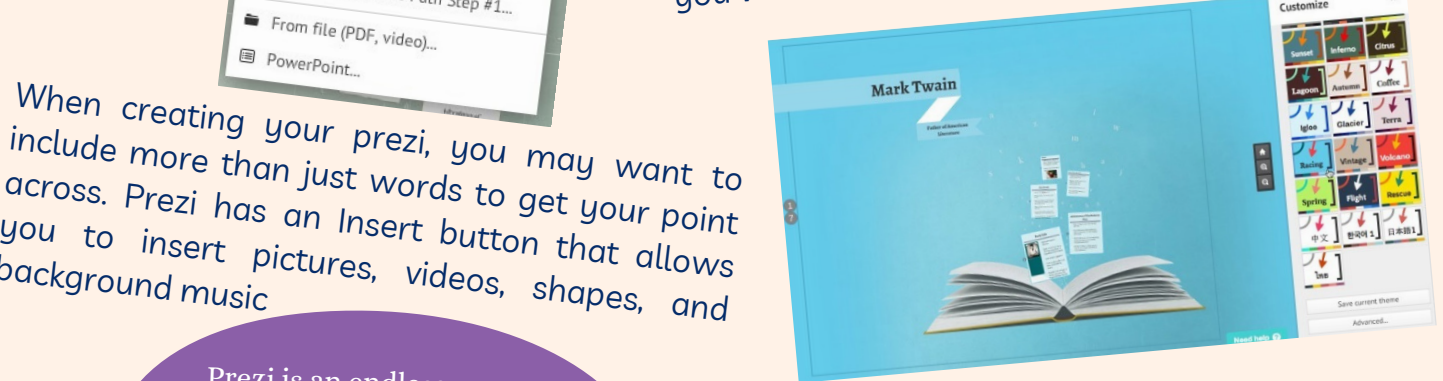

Prezi is an endless canvas in front of you on which you can create. As soon as you see <sup>a</sup> presentation made with Prezi one can realize how fluent, vibrant and generally more impressive than PowerPoint it is.

background music entitled background music wideos, shapes, and

Insert button

Prezi is telling an effective story and helps you emphasize each step of it from the beginning, to middle, and the end. The information is arranged spatially and with the help of the zoom effect, it illustrates the different points of you story and the relation between them

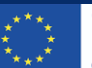

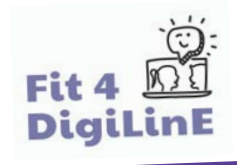

COLLECTION OF<br>Good Practices and useful resources

### RADIO GARDEN

#### **Brief introduction**

With "radio.garden" one can listen to LIVE Radio of thousands of different radio stations worldwide..

- **Target audience:** People interested in improving their pronunciation & language skills and other countries & cultures
- **Languages available:** worldwide
- **Language level required:** from A1/A2
- **Suitability for online use**  $\bullet$
- **Cost:** free of charge
- **Geographical coverage:** Worldwide

**GETTING STARTED** 

Radio Garden is a non-profit Dutch radio and digital research project developed from 2013 to 2016, by the Netherlands Institute for Sound and Vision, the Transnational Radio Knowledge Platform and five other European universities.

By bringing distant voices close, **radio connects people and places**. From its very beginning, radio signals have crossed borders. Radio makers and listeners have imagined both connecting with distant cultures, as well as re-connecting with people from 'home' from thousands of miles away.

Radio Garden allows you to **listen to over 25.000 live radio stations across the globe**.

**WHAT'S NEEDED** 

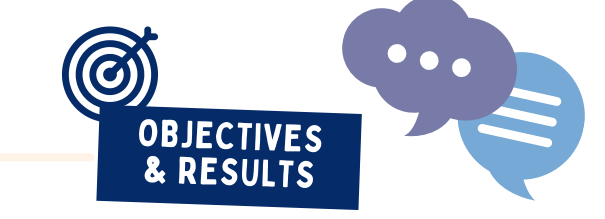

The main goal of the global radio station is to **connect people to other countries, communities and cultures**.

As permanent results, learners are able to:

- learn about different languages
- learn about different slangs
- connect the location to different languages
- to listen to up-to-date information from the respective radio station
- connect to distant cultures and local communities

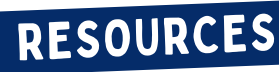

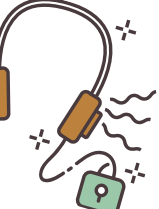

- $\bullet$  a device
- Internet connection
- Interest in other languages and cultures

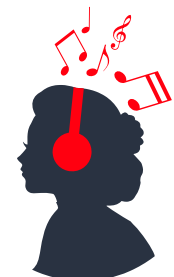

<http://radio.garden/> 1.

#### **Google Play Store**: 2.

https://play.google.com/store/apps/details? id=com.jonathanpuckey.radiogarden&hl=en&gl=US

**Apple Store:** https://apps.apple.com/us/app/radiogarden-live/id1339670993

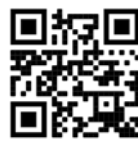

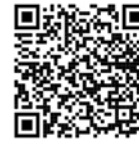

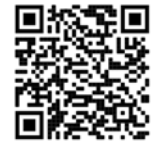

**ERASMUS+ PROJECT FIT 4 DIGITAL LINGUISTIC EDUCATION 2020-1-AT01-KA204-078098**

The sole responsibility of this publication lies with the author. The European Commission is not responsible for any use that may be made of the information contained therein.

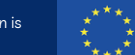

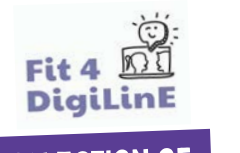

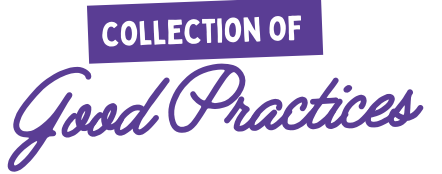

### RADIO GARDEN

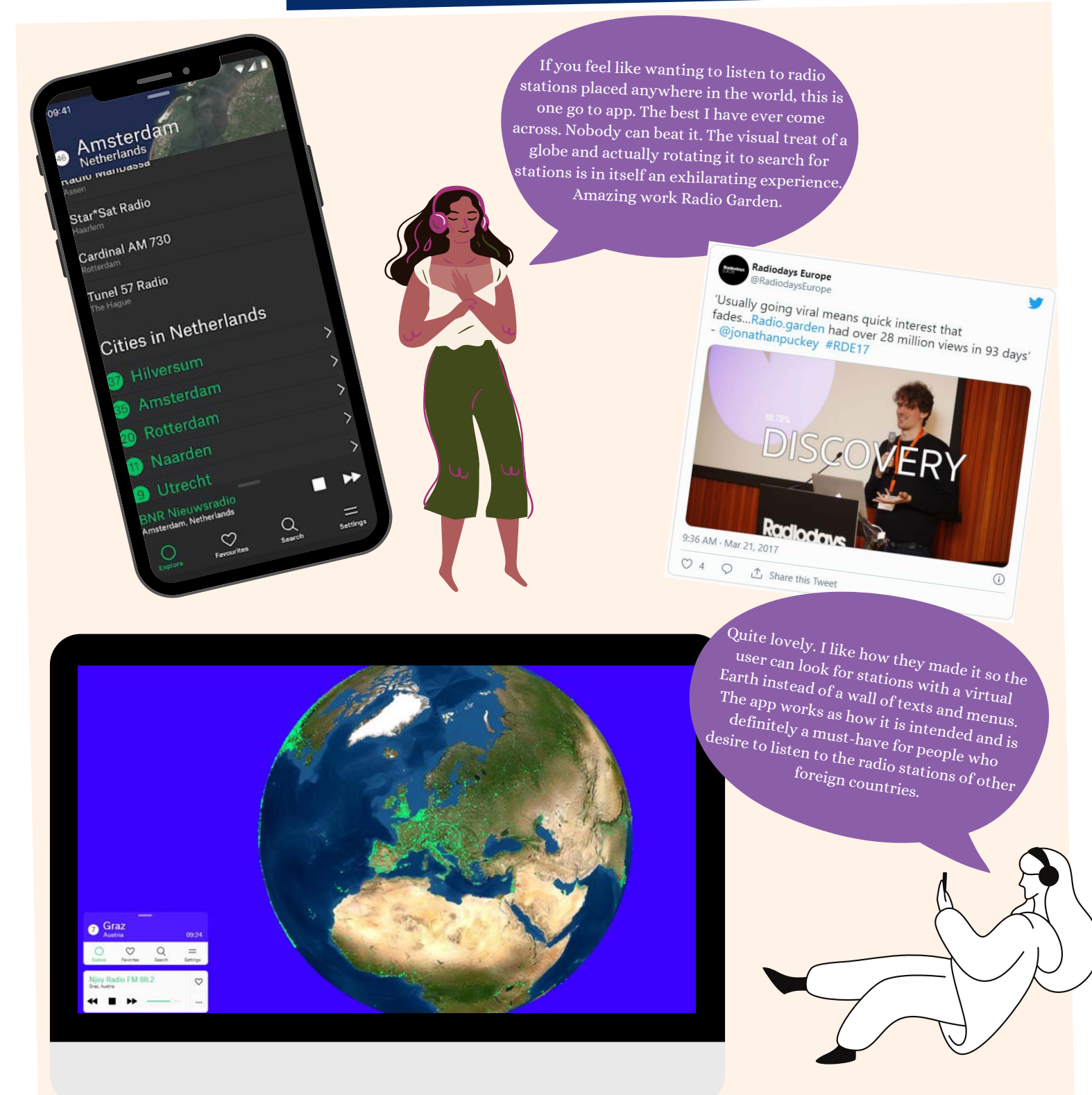

*Materials, pictures, and feedback have been taken from Radio.Garden's website (© Copyright 2021 Radio Garden)*

The sole responsibility of this publication lies with the author. The European Commission is not responsible for any use that may be made of the information contained therein.

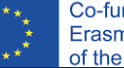

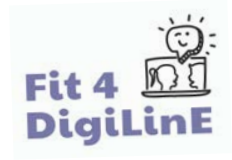

COLLECTION OF<br>Good Practices and useful resources

## SANAKO CONNECT - ONLINE LANGUAGE LAB

#### **Brief introduction**

Sanako Connect is an online language laboratory where learners can practice their language skills especially speaking and listening - either independently or in scheduled sessions.

- **Target audience:** People interested in improving their speaking, listening and pronunciation skills  $\bullet$  .
- **Languages available:** English interface: teachers can upload material in any language  $\bullet$  .
- **Language level required:** suitable for all levels
- **Suitable for use: online;** some materials can also be downloaded for use **offline** later  $\bullet$
- **Cost:** licence needed, cost varies  $\bullet$
- **Geographical coverage:** Anywhere with an internet connection

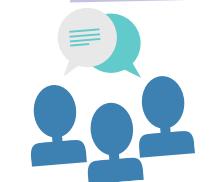

### **GETTING STARTED**

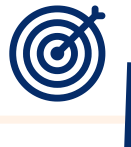

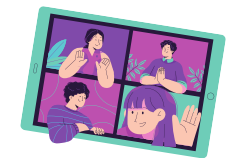

**Inputs.** Teachers can upload a variety of materials to be used in sessions, including audio files, written material, videos and web links. Pictures can be used to add interest or as the stimulus for an exercise.

**GOING FURTHER** 

**Tools.** The simple recorder allows students to record themselves speaking or reading. With the advanced recorder, they can listen to a model text and record themselves repeating what they hear. They can also be asked to respond to recordings through various exercise formats, including multiple choice, gap fill or short written response. Pairs and groups can also record and listen back to themselves speaking.

Students can upload their recordings or other responses, and get audio or written feedback from the teacher on their work. The **submissions dashboard** allows the teacher to keep track of progress and to give online feedback.

### **RESOURCES**

- 1. **Main product page:** <https://sanako.com/connect/>
- 2. **Video guides:**

https://youtube.com/playlist? [list=PLnzTZiSzo0-Hal77KNqCWy2zX-](https://youtube.com/playlist?list=PLnzTZiSzo0-Hal77KNqCWy2zX-LRqQgWU)LRqQgWU

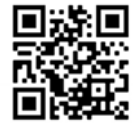

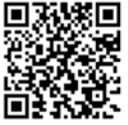

The Sanako Connect platform has all the features of a real-world language laboratory. Students can practice listening skills and can also record and listen back to themselves as they practice speaking. As well as individual work, students can also be put to discuss in pairs and groups.

The teacher can broadcast to the whole class or listen in to and discuss with individual students. The **main session dashboard** allows teachers to easily keep track of students' progress throughout the session.

Teachers need a license to access the system: students join sessions directly through a link. The sessions remain active until the teacher chooses to close them, so it is also possible for students to return to the session or to practice independently, outside of fixed lesson times.

### **WHAT'S NEEDED**

- Internet connected tablet/computer
- (headphones/ separate microphone)
- Chrome/Safari browsers recommended
- Teachers: Sanako Connect license
- Students: link to join the session

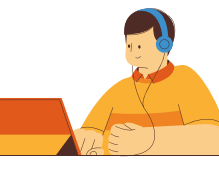

#### **ERASMUS+ PROJECT FIT 4 DIGITAL LINGUISTIC EDUCATION 2020-1-AT01-KA204-078098**

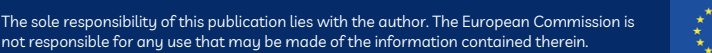

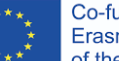

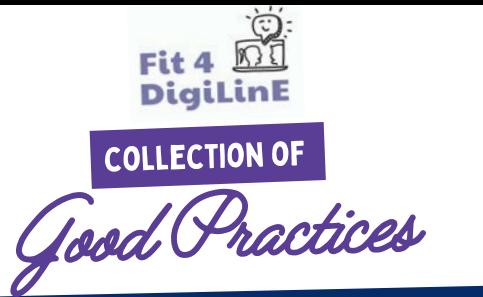

SANAKO CONNECT - ONLINE LANGUAGE LAB

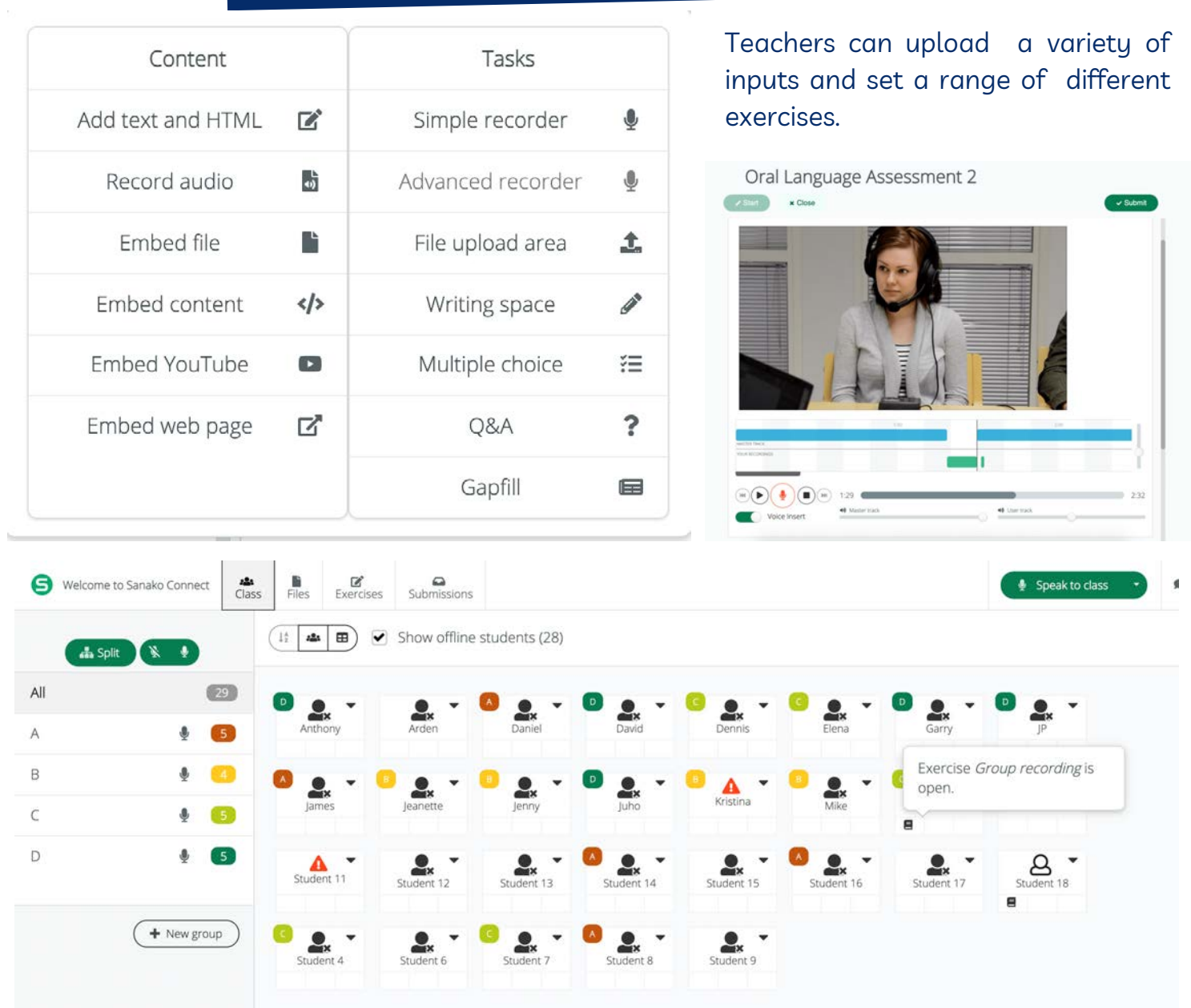

**The main dashboard** (above) allows teachers to organise student groupings and to keep track of student progress . Below: the **student view** of a session.

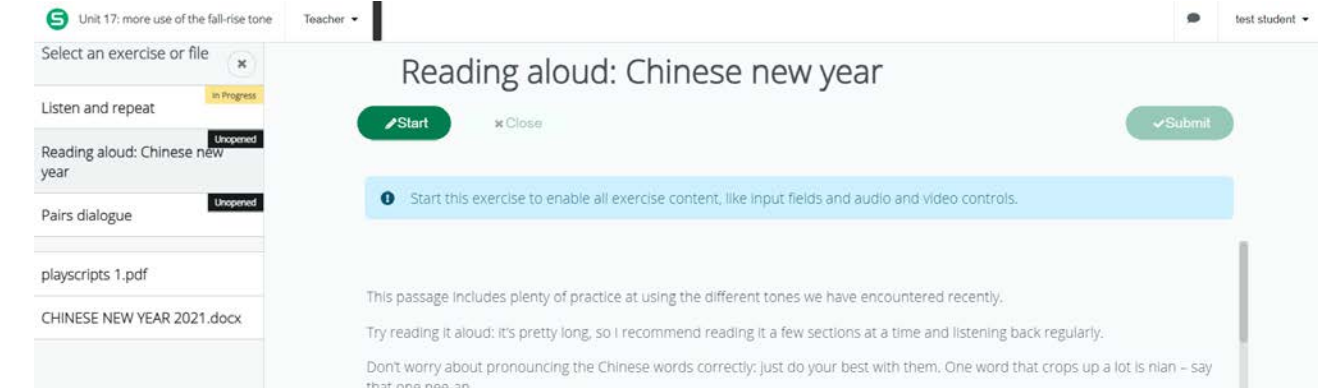

The sole responsibility of this publication lies with the author. The European Commission is not responsible for any use that may be made of the information contained therein.

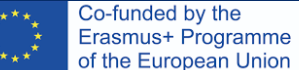

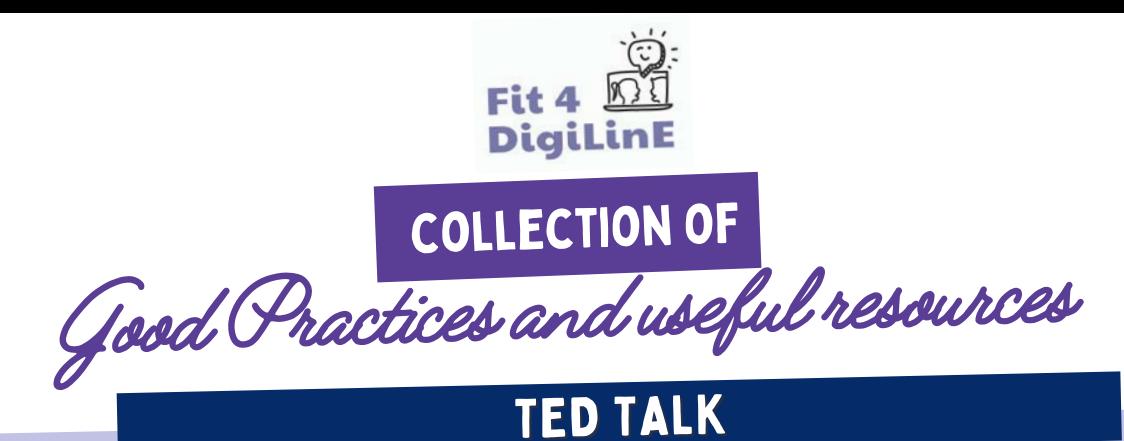

#### **Brief introduction**

TED began in <sup>1984</sup> as <sup>a</sup> conference where Technology, Entertainment and Design converged. Today TED talks cover almost all topics from science to business to global issues. They are short, powerful talks and exist in more than <sup>110</sup> languages. There are different initiatives with different goals and ideas that can be followed.

- **Target audience:** People interested in improving their skills and want to be inspired by different ideas
- **Languages available:** more than <sup>110</sup> languages  $\bullet$
- **Language level required:** from A1/A2  $\bullet$
- **Suitability for use online** and **offline**  $\bullet$
- **Cost:** free
- **Geographical coverage:** Worldwide

### **GETTING STARTED**

The mission of **TED Talks** is to spread ideas and knowledge everywhere. You can find short videos about almost every topic you are searching for. For each video, there are subtitles available in all the offered languages and it is a great way for learners to practice the languages they are studying. The platform is made for everyone who is interested in learning more about specific topics, initiatives and programmes. For example, **TEDx Events** brings the spirit of TED to local communities around the globe by inviting experts and speakers from all around the world.

Another initiative promoted by TED is **TED-Ed** which is a youth and education initiative. It is made for knowledge sharing of students and teachers all around the globe and it is a way for them to connect. There are lesson plans that can be attended and there is even a category to track the progress of your skills.

### **WHAT'S NEEDED**

- a device
- Internet connection
- Willingness to learn and have fun
- Optional registration to TED website

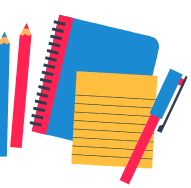

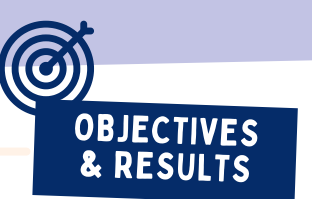

TED talks are an opportunity for learners to watch videos about **different topics and learning or practicing a foreign language** thanks to the fact that all the videos are supported by **subtitles**. TED Talks can help the learners to *improve*:

- listening and comprehension skills;
- vocabulary

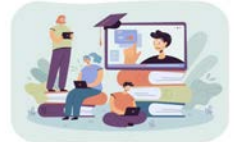

pronunciation and grammar

**TED Talks** may play an important role within the educational field as they can be easily integrated into traditional language lessons. Teachers may exploit TED's archives to show their students the **"realworld" language** and to fuel a debate.

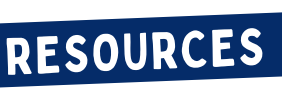

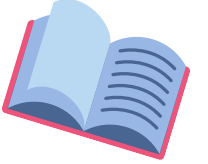

1.https://www.ted.com/

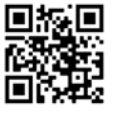

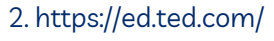

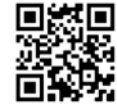

The sole responsibility of this publication lies with the author. The European Commission is not responsible for any use that may be made of the information contained therein.

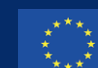

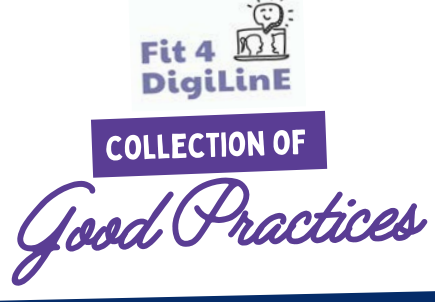

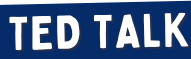

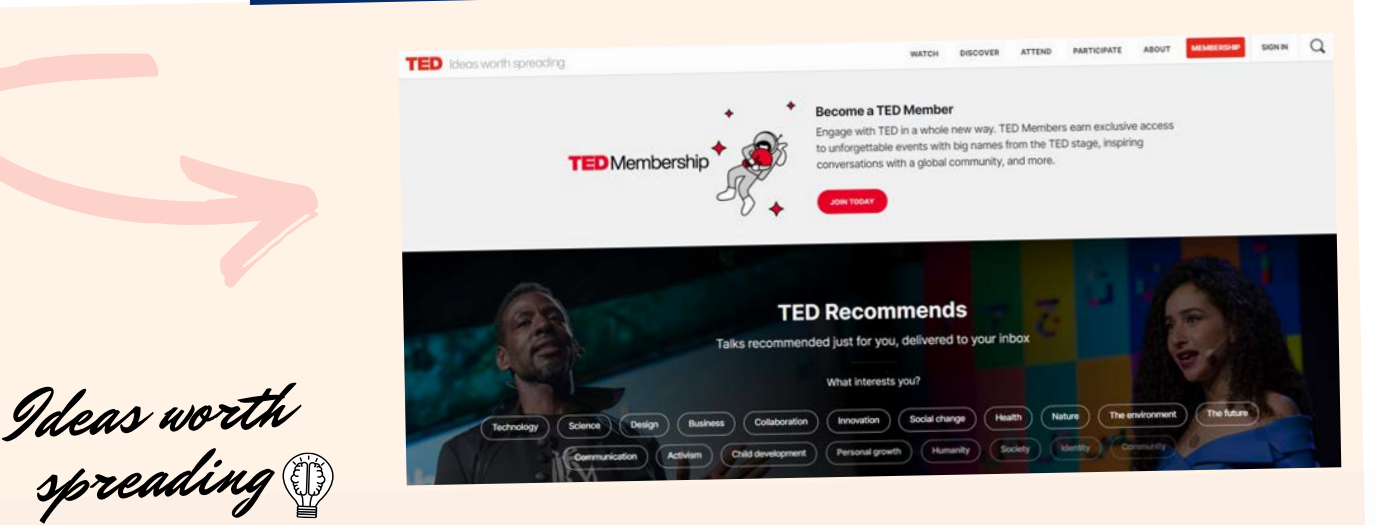

#### Language

A collection of TED Talks (and more) on the topic of Language

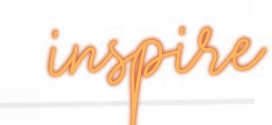

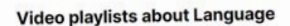

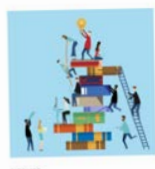

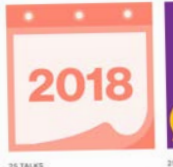

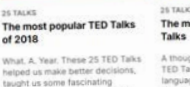

d TED eat TED Tai

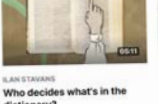

**Talks about Language** 

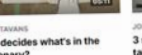

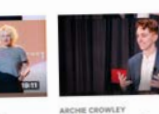

st history of an

Why do we, like, hesitate

ANNA BABEL<br>Who counts as a speaker of a<br>Innounce?

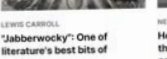

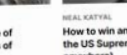

n argument (at<br>me Court, or Evo

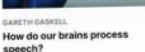

By having this amazing content be available, we would be able to learn something new every time we wanted, whether it's just to expand our minds or it's to change our lives. - Dr. Daphne Koller

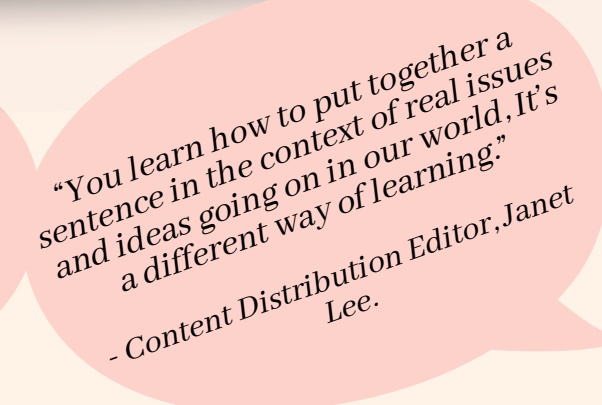

*Materials, pictures, and feedback have been taken from TED Talks website (© TED Conferences, LLC. All rights reserved)*

The sole responsibility of this publication lies with the author. The European Commission is not responsible for any use that may be made of the information contained therein.

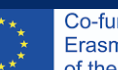

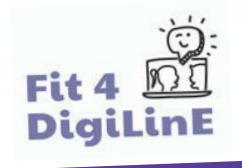

COLLECTION OF Good Practices and useful resources

### VOCAROO.COM

#### **Brief introduction**

Vocaroo.com is <sup>a</sup> very simple ye<sup>t</sup> effective web-based learning tool for recording (or uploading) audio with lots of options for sharing and saving the recordings.

- **Target audience:** people interested in improving their pronunciation and fluency
- **Languages available:** The webpage is available in multiple languages (bottom right); recordings can be made in any language.
- **Language level required:** A1-C2
- **Suitability for use online**
- **Cost:** free of charge
- **Geographical coverage:** Worldwide

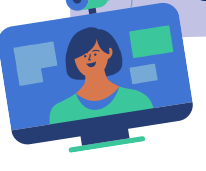

### **GETTING STARTED**

Vocaroo.com allows teachers and learners to fully exploit the advantages of speaking exercises and **improve fluency playfully**. Whether you are into flipped classroom or want to enhance pair or single work - with this easy to use audio tool it is simple to **create shareable and great quality audio recordings.**

There is **no account or log in required** and as there are only two buttons ("Record" and "Listen") getting your first audio is really very intuitive and simple.

After recording you can listen to it and either record it once again or choose from the **multiple options of sharing and saving**. To name a few of these options: share via link, embed on your website/blog, create a qrcode, download, share in a mail, on WhatsApp, Facebook …

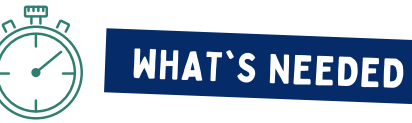

- a device with Internet connection
- an internal OR external microphone
- clear instructions or a task
- a time limit

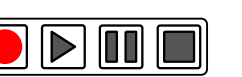

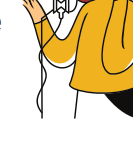

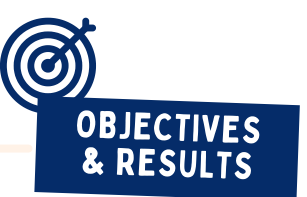

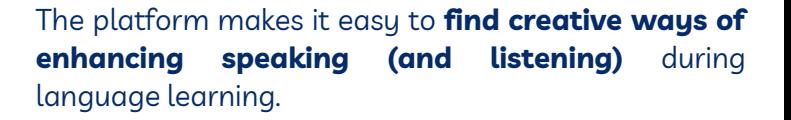

Here are some ideas how to use Vocaroo.com:

Teachers can **create quick and personalized listening comprehensions**. Learners can **recite poetry, hold a speech, make interviews, or record their own narratives**. The audios can be sent individually to the teacher via mail or be put on padlet.com so the whole group has access.

It also offers a great **possibility in creating a group project composing a story, a class-podcast**, or other. Vocaroo.com can also be used for feedback.

#### **Results and benefits may be:**

- more confidence in oral expression
- improved fluency through focused work
- focus on listening and speaking

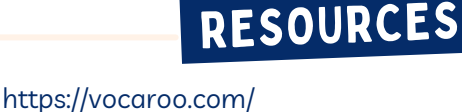

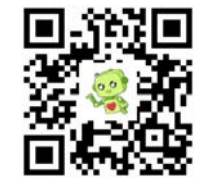

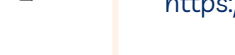

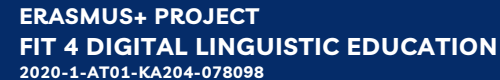

The sole responsibility of this publication lies with the author. The European Commission is not responsible for any use that may be made of the information contained therein.

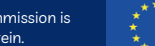

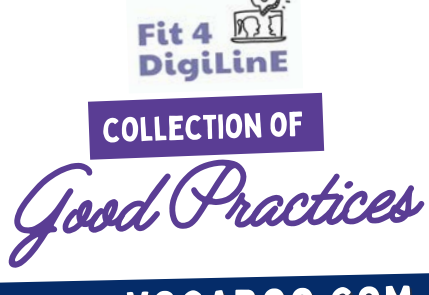

### VOCAROO.COM

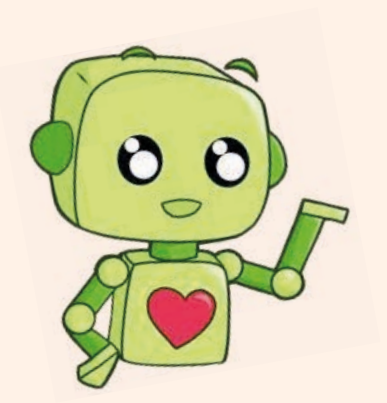

https://voca.ro/1fd1TahEu1VC  $\sqrt{2}$ Download & Embed Delete @

### **BE AWARE**

- Your browser needs to be up to date.
- Give a time limit of max. 2 minutes per recording to keep it concise and easy to give feedback on.

<sup>I</sup> really like this tool, mainly because of its ease of use. <sup>I</sup> like that students can record their performance, listen to it, and decide if they are happy with the recording or if they want to re-record it.

<sup>I</sup> have used Vocaroo in my Spanish classes as <sup>a</sup> way to assess speaking. Students go to the website and click record. After recording, students can share, email, embed, or download their recording. I have students fter recording, state recording. I have their speaking assessments for or download their recording.<br>typically email me their speaking assessments for grading....... pically email in the spading.<br>I have never had problems with it, nor have my

*Materials, pictures, and feedback have been taken from the official website vocaroo.com and www.commonsense.org (© Copyright 2021)*

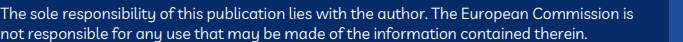

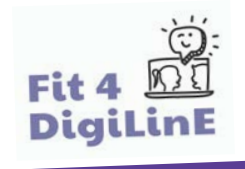

COLLECTION OF<br>Good Practices and useful resources

### WORDWALL

#### **Brief introduction**

Wordwall allows you to create <sup>a</sup> range of interactive resources to encourage learners to practice language in <sup>a</sup> fun and gamified way. There is also <sup>a</sup> huge collection of resources by other users.

- **Target audience:** Suitable for learners of all ages
- **Languages available:** Whatever you want to input; ready resources in many languages/scripts
- **Language level required:** Suitable for all levels
- **Suitable for use:** online. **Offline printables** are par<sup>t</sup> of the premium packages
- **Cost:** *Basic account* is free. *Premium Standard/Pro accounts* <sup>g</sup>ive more features and functions.
- **Geographical coverage:** Anywhere with internet access

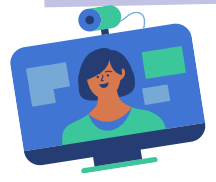

### **GETTING STARTED**

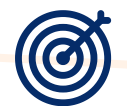

**GOING FURTHER** 

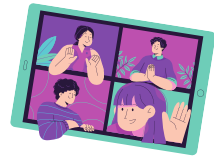

**Ready made resources.** The *Community* tab holds more than 17 million ready-made resources, which can also be modified. Searches tend to give a lot of results; try using one target key word for the best hits.

**Accounts.** The free *Basic* account allows you to create max. 5 online activities. NB! deleting an activity does not allow you to create a new one, but you can edit existing ones freely. *Standard* and *Pro* accounts give access to more templates and allow download of some activities as printables. Pricing (06/2021) is on the back.

**Sharing with learners.** You can simply share the activity link with your learners or embed it in your webpage; no account is needed to play. You can also set the activity as an **assignment** for your learners to complete. Their results are shown in the *My Results* tab.

### **RESOURCES**

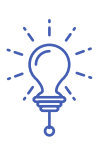

- **sign up at**:<https://wordwall.net/>
- **quick overview**:<https://wordwall.net/features>
- **list of templates**:<https://wordwall.net/#templates>

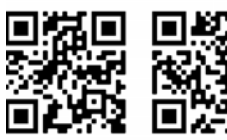

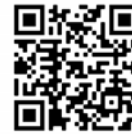

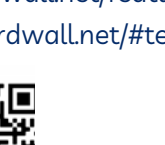

Co-funded by the Erasmus+ Programme of the European Union

Wordwall activities are created using ready-made templates. They include random cards, spinner, mix and match activities, anagrams, wordsearches, and various quiz formats. (The screenshot on the next page shows more.) It is also possible to change the style and design of some activities: for example, changing the look of the random cards.

### **To use Wordwall:**

- 1. Create a Wordwall account
- 2. Choose a template.
- 3. Input content: you can either type or copy-paste from e.g. Word
- 4. Choose the format/design that you want to use.
- 5. Get a link to share with learners.
- 6. Play and enjoy!

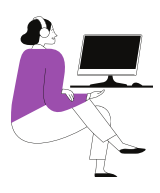

**WHAT'S NEEDFD** 

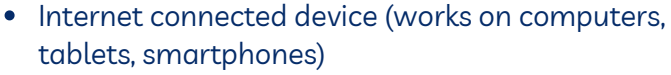

- A teacher account to access/create material
- A link to share with learners
- Don't forget a sense of fun!

**ERASMUS+ PROJECT FIT 4 DIGITAL LINGUISTIC EDUCATION 2020-1-AT01-KA204-078098**

The sole responsibility of this publication lies with the author. The European Commission is not responsible for any use that may be made of the information contained therein.

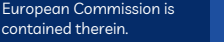

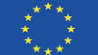

ن<br>Fit 4<br>BigiLinE Digiline<br>Good Practices and useful resources

### **WORDWALL**

### **Free templates**: more available with premium subscriptions

Liven gays doorst anat

 $\begin{array}{c|c|c|c|c|c|c} \hline \multicolumn{3}{c|}{\textbf{A}} & \multicolumn{3}{c|}{\textbf{B}} & \multicolumn{3}{c|}{\textbf{C}} & \multicolumn{3}{c|}{\textbf{D}} \\ \multicolumn{3}{c|}{\textbf{A}} & \multicolumn{3}{c|}{\textbf{B}} & \multicolumn{3}{c|}{\textbf{C}} & \multicolumn{3}{c|}{\textbf{D}} \\ \multicolumn{3}{c|}{\textbf{A}} & \multicolumn{3}{c|}{\textbf{B}} & \multicolumn{3}{c|}{\textbf{C}} & \multicolumn{3}{c|}{\$ 

,,,,,,,,

**kromipsum** 

 $\mathbb{E}\left[\mathbf{H}\right] = \mathbb{E}\left[\mathbf{H}\right]$ 

 $\sqrt{a}$ 

lo.

00000 00000

ᇹ

How old

Quiz

A series of multiple choice

questions. Tap the correct wer to proceed.

Find the match

**Matching pairs** 

Wordsearch

you can. Anagram

phrase.

enemies.

**Maze chase** 

Tap the matching answer to

eliminate it. Repeat until all<br>answers are gone.

Tap a pair of tiles at a time<br>to reveal if they are a match.

Words are hidden in a letter

grid. Find them as fast as

Drag the letters into their<br>correct positions to<br>unscramble the word or

Run to the correct answer

your parents?<br>your teacher?<br>your birthday?

are you?<br>book is better? are you crying?<br>time is it?

zone, whilst avoiding the

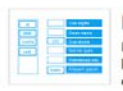

Match up Drag and drop each keyword next to its<br>definition.

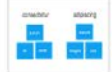

**Group sort** Drag and drop each item<br>into its correct group.

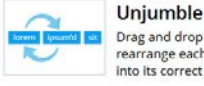

Drag and drop words to<br>rearrange each sentence<br>into its correct order.

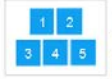

Onen the box Tap each box in turn to open<br>them up and reveal the item<br>inside.

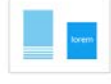

**Random cards** Deal out cards at random from a shuffled deck.

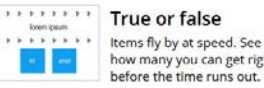

how many you can get right<br>before the time runs out.

**Published resources** are colourful and engaging.

Visit the **Community** page for millions of ready made resources or to get inspiration for your own creations.

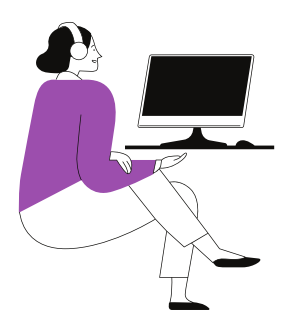

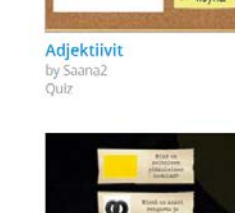

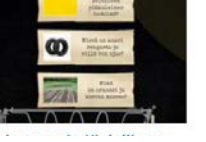

Pay Monthly **De Bay Annually (Save 109)** 

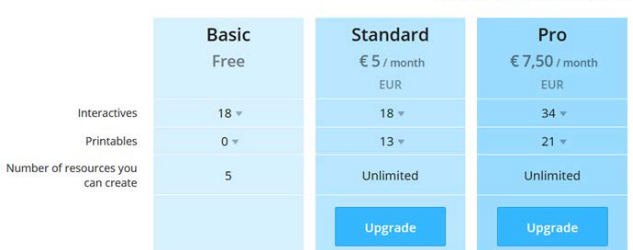

**Random wheel** Spin the wheel to see which<br>item comes up next.

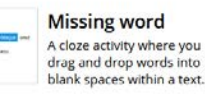

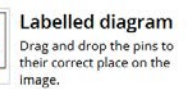

**Rank order** Drag and drop the items inti their correct order.

**Gameshow quiz** A multiple choice quiz with **ADB**E time pressure, lifelines and bonus round.

> **Flip tiles** Explore a series of two sides tiles by tapping to zoom and swiping to flip.

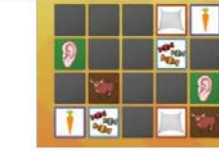

possible.

SANAPOLKU R-sanan ke.. by Anu14<br>Matching pairs

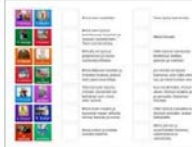

Ammatit by Hochto<br>Match up

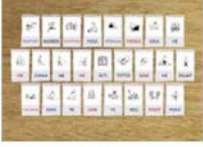

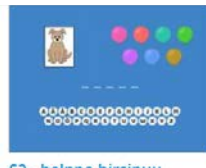

**Changing formats.** Once you have added material to a template, you can convert it automatically into different activity formats through the "Switch Template" function. Choose a range of templates when you create your first activities, so that you can access as many linked templates as

S2 - helppo hirsipuu by Ella20

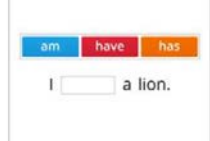

Turenki Go for it 3 have/... by Turenkiopet<br>Missing word

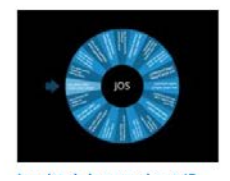

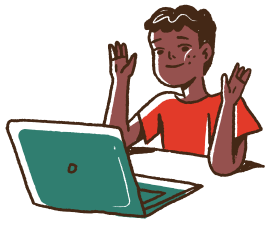

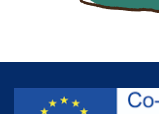

Co-funded by the Erasmus+ Programme of the European Union

# Laske allekkain vihkoon ...

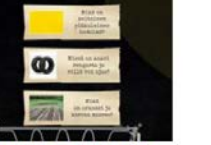

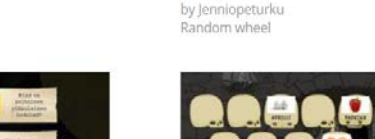

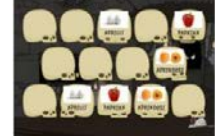

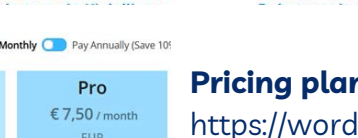

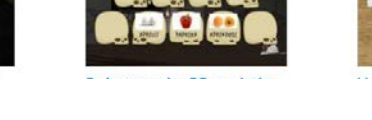

**Pricing plans 06/2021** https://wordwall.net/price-plans

The sole responsibility of this publication lies with the author. The European Commission is not responsible for any use that may be made of the information contained therein.

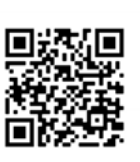

**ERASMUS+ PROJECT FIT 4 DIGITAL LINGUISTIC EDUCATION 2020-1-AT01-KA204-078098**

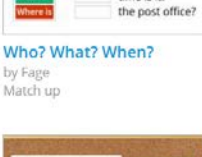

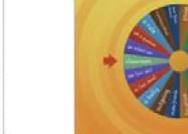

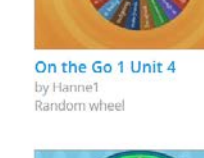

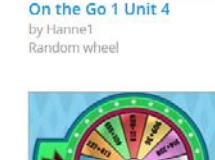

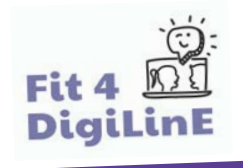

COLLECTION OF Good Practices and useful resources

### **ZOOM**

#### **Brief introduction**

Zoom is <sup>a</sup> popular meeting tool which allows live teaching to go ahead regrdless of where teachers and learners are located. The platform offers <sup>a</sup> variety of different tools for interaction and collaboration.

- **Target audience:** All language learners
- **Languages available:** English interface: communication in all languages possible  $\bullet$
- **Language level required:** Suitable for all levels
- **Suitability for use online:** sessions may be recorded and saved for **offline** use later.
- **Cost:** *Free account;* max <sup>100</sup> people, <sup>40</sup> minutes. *Premium accounts*: longer meetings, more features.
- **Geographical coverage:** anywhere with an internet connection

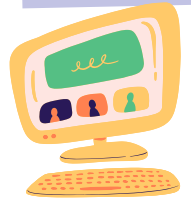

### **GETTING STARTED**

The teacher sets up the meeting and then shares the link (or the meeting code and password) to participants. For extra security it is also possible to enable a waiting room, where the teacher can screen those wishing to join.

The teacher can control interactions by enabling functions in the meeting settings. Usually students are able to see and hear one another; they can also write comments into the group chat.

**Screen share** allows participants to see what is on the screen of teacher or peers. It is also possible to share videos: remember to enable sound on the sharing tool so that participants can hear the soundtrack too.

### **PROMOTING INTERACTION**

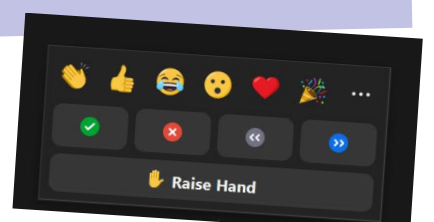

Students can give quick visual feedback through emojis on the **reactions** tab; choose from a small range or from the whole menu. They can also raise a digital hand to signal that they have something to say.

The **chat box** allows brief comments and sharing of materials and links. (NB: participants can only see things posted after they joined the session.) Ask students for short answers to questions, or to post their own comments and questions. Share links to webpages, videos, collaborative documents…

Use **polls** for speedy collection of opinions or to check understanding.

### **WHAT'S NEEDED**

- Internet connected devices: computer/tablets are usually better as the shared screen can be hard to read on a smartphone
- Microphone and camera
- A teacher zoom account:
- Joining link/code for students

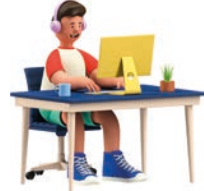

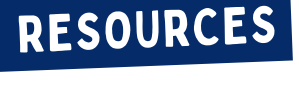

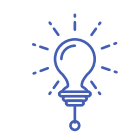

- **Zoom homepage:** <https://zoom.us/> 1.
- 2. Training resources: https://zoom.us/docs/en[us/covid19.html#training-resources](https://zoom.us/docs/en-us/covid19.html#training-resources)
- **Hints for making sessions more learner centred** 3.

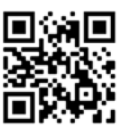

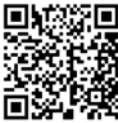

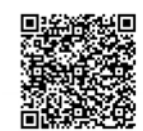

The sole responsibility of this publication lies with the author. The European Commission is not responsible for any use that may be made of the information contained therein.

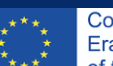

Digitine<br>Good Practices and useful resources **ZOOM** 

### ENCOURAGING **COLLABORATION**

With Zoom **breakout rooms,** you can put learners to work in groups of different sizes. Zoom makes it easy to vary the groups, to maintain interest and maximize interactions.

You can also allow learners to **choose their own breakout room:** when giving choice in collaborative activities to be done there, for example.

Allocate students to **individual breakout rooms** when they are working on their own; they can call for support, or you can discuss with them individually without disturbing the rest of the class.

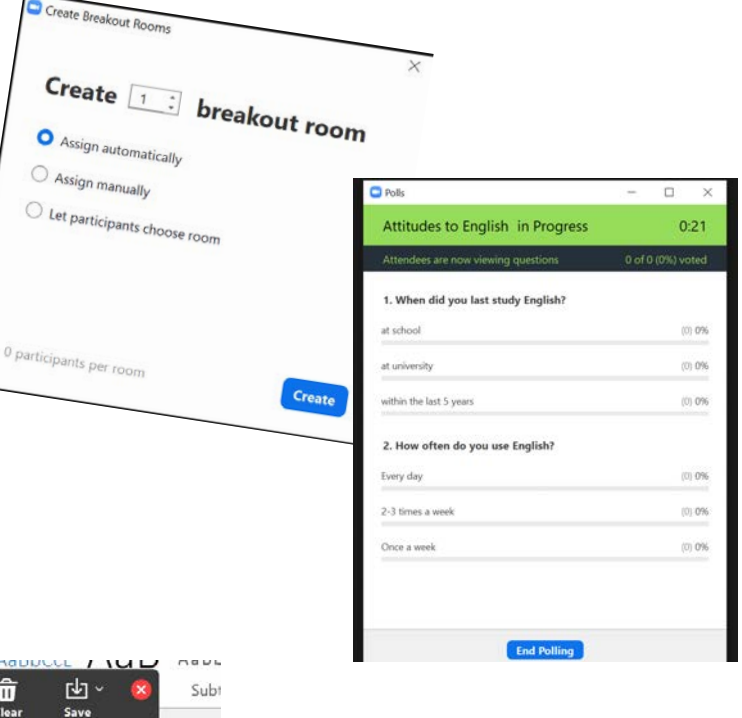

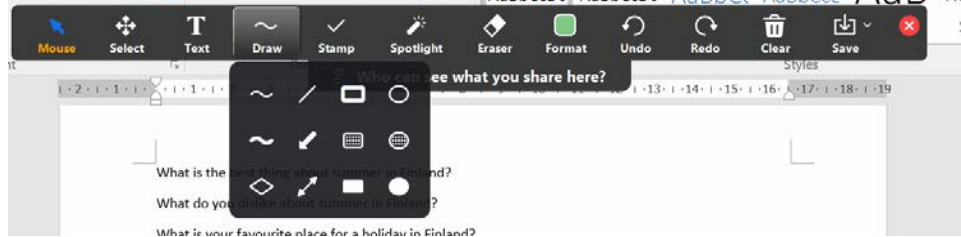

The **annotate tool** allows participants to make markings on whatever is on the shared screen. Teachers can highlight important points or instructions; or ask students to write in their answers or to mark vocabulary or grammar points. NB: it is not possible to edit or move markings once they have been made. Save a screenshot before ending sharing if you want to come back to it later.

The **shared Whiteboard** allows students to brainstorm and to collect ideas.

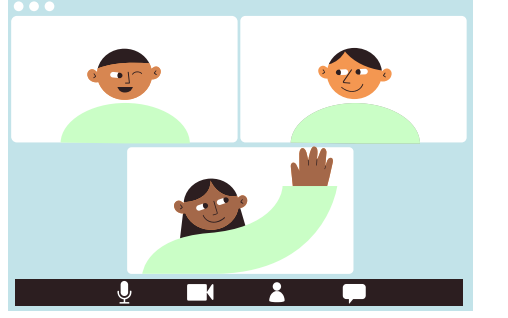

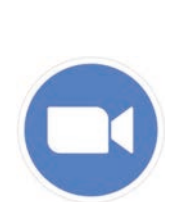

When **sharing a video** on screen, be sure to click the "Share sound" and "Optimize" boxes at bottom left. This will ensure that participants can hear the sound track and get the best possible experience.

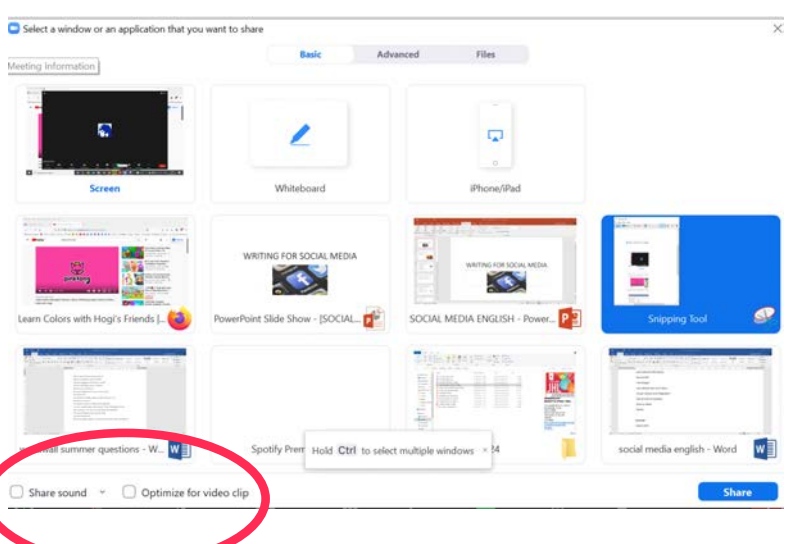

The sole responsibility of this publication lies with the author. The European Commission is not responsible for any use that may be made of the information contained therein.

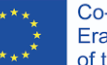